# Oracle® Database Appliance Release Notes

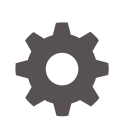

Release 18.5 for Linux x86-64 F14005-04 June 2019

**ORACLE** 

Oracle Database Appliance Release Notes, Release 18.5 for Linux x86-64

F14005-04

Copyright © 2013, 2019, Oracle and/or its affiliates. All rights reserved.

Primary Author: Aparna Kamath

This software and related documentation are provided under a license agreement containing restrictions on use and disclosure and are protected by intellectual property laws. Except as expressly permitted in your license agreement or allowed by law, you may not use, copy, reproduce, translate, broadcast, modify, license, transmit, distribute, exhibit, perform, publish, or display any part, in any form, or by any means. Reverse engineering, disassembly, or decompilation of this software, unless required by law for interoperability, is prohibited.

The information contained herein is subject to change without notice and is not warranted to be error-free. If you find any errors, please report them to us in writing.

If this is software or related documentation that is delivered to the U.S. Government or anyone licensing it on behalf of the U.S. Government, then the following notice is applicable:

U.S. GOVERNMENT END USERS: Oracle programs, including any operating system, integrated software, any programs installed on the hardware, and/or documentation, delivered to U.S. Government end users are "commercial computer software" pursuant to the applicable Federal Acquisition Regulation and agency-spe‐ cific supplemental regulations. As such, use, duplication, disclosure, modification, and adaptation of the pro‐ grams, including any operating system, integrated software, any programs installed on the hardware, and/or documentation, shall be subject to license terms and license restrictions applicable to the programs. No other rights are granted to the U.S. Government.

This software or hardware is developed for general use in a variety of information management applications. It is not developed or intended for use in any inherently dangerous applications, including applications that may create a risk of personal injury. If you use this software or hardware in dangerous applications, then you shall be responsible to take all appropriate fail-safe, backup, redundancy, and other measures to ensure its safe use. Oracle Corporation and its affiliates disclaim any liability for any damages caused by use of this software or hardware in dangerous applications.

Oracle and Java are registered trademarks of Oracle and/or its affiliates. Other names may be trademarks of their respective owners.

Intel and Intel Xeon are trademarks or registered trademarks of Intel Corporation. All SPARC trademarks are used under license and are trademarks or registered trademarks of SPARC International, Inc. AMD, Opteron, the AMD logo, and the AMD Opteron logo are trademarks or registered trademarks of Advanced Micro Devices. UNIX is a registered trademark of The Open Group.

This software or hardware and documentation may provide access to or information about content, products, and services from third parties. Oracle Corporation and its affiliates are not responsible for and expressly dis‐ claim all warranties of any kind with respect to third-party content, products, and services unless otherwise set forth in an applicable agreement between you and Oracle. Oracle Corporation and its affiliates will not be responsible for any loss, costs, or damages incurred due to your access to or use of third-party content, prod‐ ucts, or services, except as set forth in an applicable agreement between you and Oracle.

# **Contents**

### [Preface](#page-5-0)

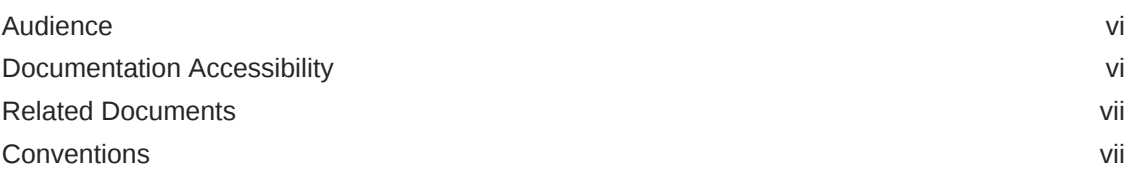

### 1 [What's New in This Release](#page-8-0)

## 2 [Component Versions for Oracle Database Appliance](#page-11-0)

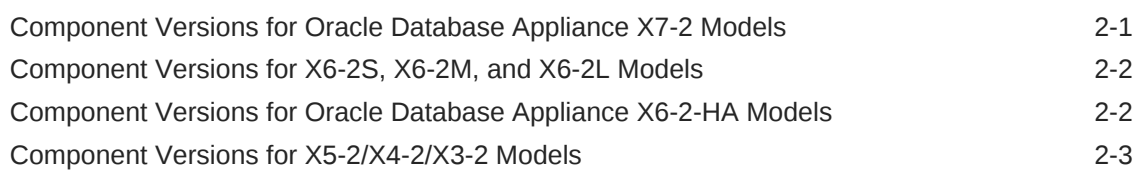

## 3 [Oracle Database Appliance 18.5 Patches](#page-16-0)

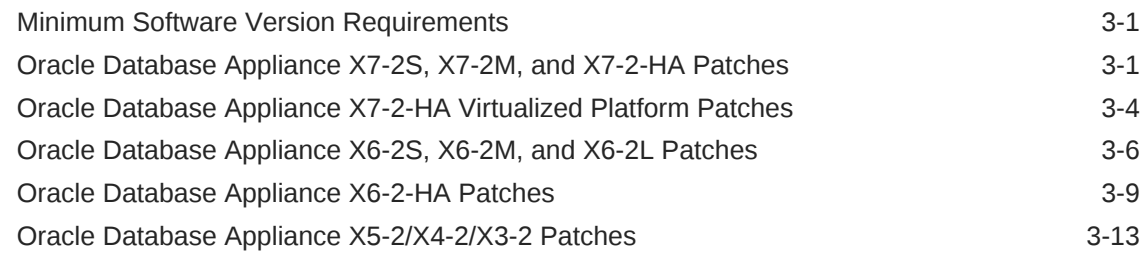

## 4 [Known Issues with the Oracle Database Appliance](#page-33-0)

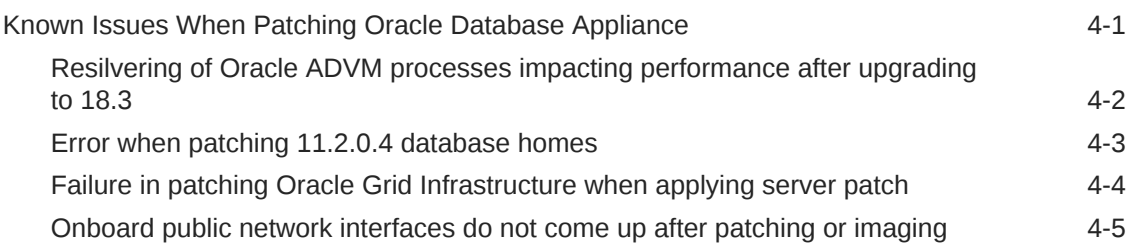

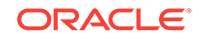

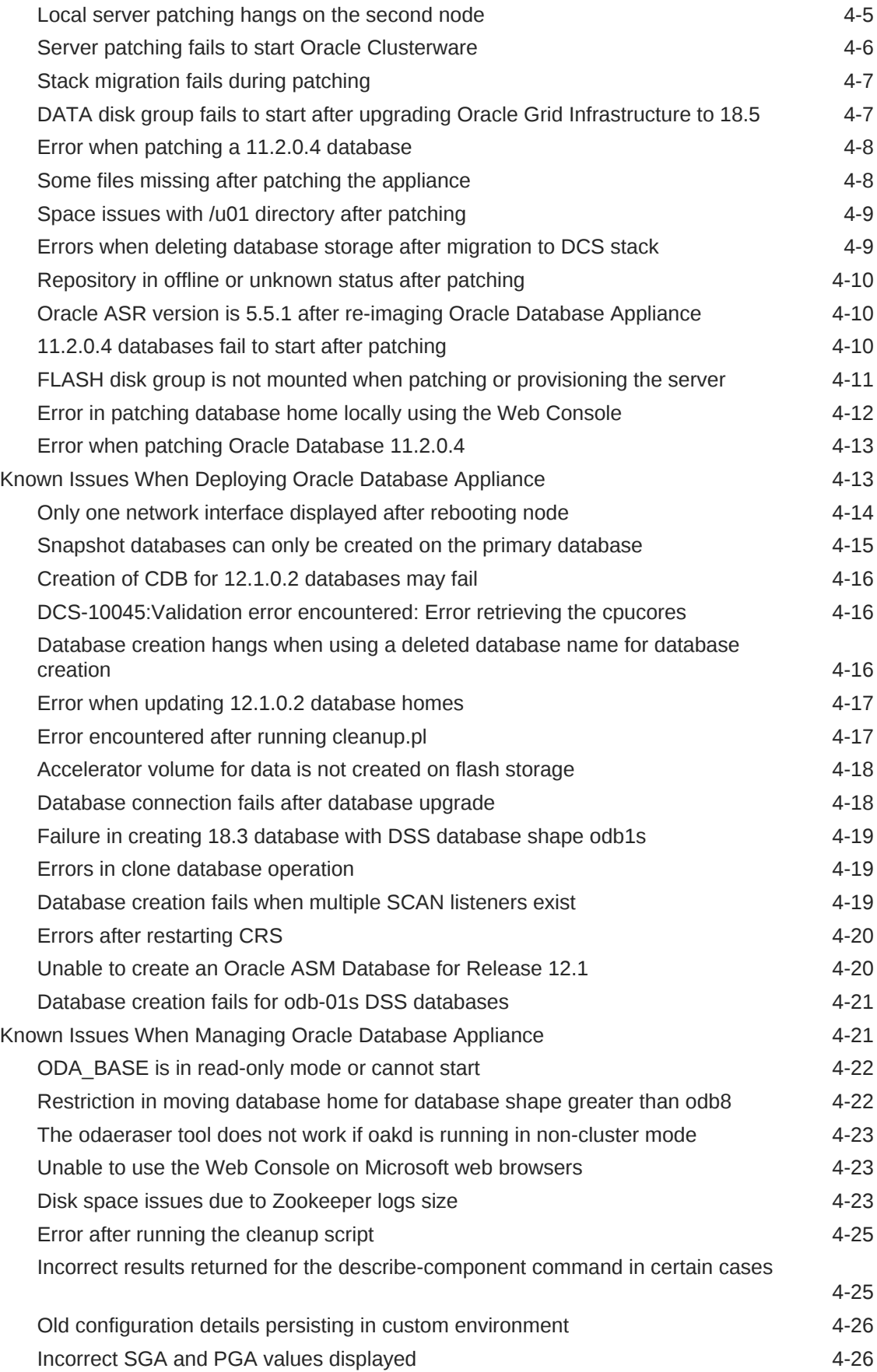

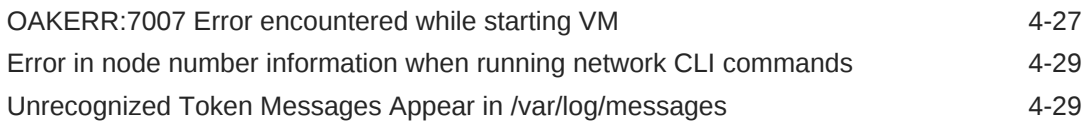

## A [Documentation Addendum](#page-63-0)

[Setup Poster X7-2-HA A-1](#page-63-0)

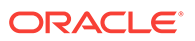

# <span id="page-5-0"></span>Preface

Oracle Database Appliance is an optimized, prebuilt database system that is easy to deploy, operate, and manage. By integrating hardware and software, Oracle Database Appliance eliminates the complexities of nonintegrated, manually assembled solutions. Oracle Database Appliance reduces the installation and software deployment times from weeks or months to just a few hours while preventing configuration and setup er‐ rors that often result in suboptimal, hard-to-manage database environments.

- **Audience**
- Documentation Accessibility
- [Related Documents](#page-6-0)
- **[Conventions](#page-6-0)**

# Audience

This guide is intended for anyone who configures, maintains, or uses Oracle Database Appliance:

- System administrators
- Network administrators
- Database administrators
- Application administrators and users

This book does not include information about Oracle Database architecture, tools, management, or application development that is covered in the main body of Oracle Documentation, unless the information provided is specific to Oracle Database Appli‐ ance. Users of Oracle Database Appliance software are expected to have the same skills as users of any other Linux-based Oracle Database installations.

# Documentation Accessibility

For information about Oracle's commitment to accessibility, visit the Oracle Accessibility Program website at<http://www.oracle.com/pls/topic/lookup?ctx=acc&id=docacc>.

#### **Access to Oracle Support**

Oracle customers that have purchased support have access to electronic support through My Oracle Support. For information, visit [http://www.oracle.com/pls/topic/look‐](http://www.oracle.com/pls/topic/lookup?ctx=acc&id=info) [up?ctx=acc&id=info](http://www.oracle.com/pls/topic/lookup?ctx=acc&id=info) or visit <http://www.oracle.com/pls/topic/lookup?ctx=acc&id=trs>if you are hearing impaired.

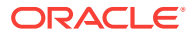

# <span id="page-6-0"></span>Related Documents

For more information about Oracle Database Appliance, go to  $h$ ttp:// [www.oracle.com/goto/oda/docs](http://www.oracle.com/goto/oda/docs) and click the appropriate release. The following documents are published in the Oracle Database Appliance online documentation li‐ brary:

- *Oracle Database Appliance Release Notes*
- *Oracle Database Appliance Licensing Information User Manual*
- *Oracle Database Appliance Security Guide*
- *Oracle Database Appliance Accessibility Guide*
- *Oracle Database Appliance X7-2 Deployment and User's Guide*
- *Oracle Database Appliance X6-2-HA Deployment and User's Guide*
- *Oracle Database Appliance X6-2S/M/L Deployment and User's Guide*
- *Oracle Database Appliance X5-2/X4-2/X3-2 Deployment and User's Guide*
- Oracle Database Appliance Setup Posters and Booklets (a full-size printed copy ships with Oracle Database Appliance)
- *Oracle Database Appliance Owner's Guide*
- *Oracle Database Appliance Service Manual*
- *Oracle Database Appliance Series Safety and Compliance Guide*

For more information about using Oracle Database, go to [http://](http://docs.oracle.com/en/database/) [docs.oracle.com/en/database/](http://docs.oracle.com/en/database/) and select the database release from the menu. See the following documents in the Oracle Database online documentation library:

- *Oracle Database Security Guide*
- *Oracle Database Administrator's Guide*
- *Oracle Database SQL Language Quick Reference*
- *Oracle Database Backup and Recovery User's Guide*
- *Oracle Database Backup and Recovery Reference*
- *Oracle Database Utilities*
- *Oracle Automatic Storage Management Administrator's Guide*

For more information about Oracle Integrated Lights Out Manager 3.2, see [https://](https://docs.oracle.com/cd/E37444_01/) [docs.oracle.com/cd/E37444\\_01/.](https://docs.oracle.com/cd/E37444_01/)

For more details about other Oracle products that are mentioned in Oracle Database Appliance documentation, see the Oracle Documentation home page at [http://](http://docs.oracle.com) [docs.oracle.com](http://docs.oracle.com).

# **Conventions**

The following text conventions are used in this document:

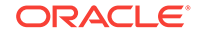

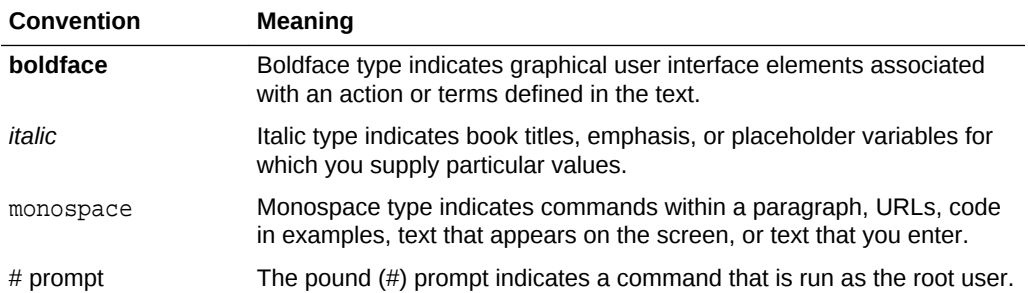

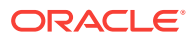

# <span id="page-8-0"></span>1 What's New in This Release

Oracle Database Appliance 18.5 release supports Oracle Database 18*c* functionality on Oracle Database Appliance hardware models.

#### **New Features**

This release supports Oracle Database Appliance models X7-2-HA, X7-2S, X7-2M, X6-2S, X6-2M, X6-2L, X6-2-HA, X5-2, X4-2, and X3-2. You can either create a new deployment or patch your existing Oracle Database Appliance deployment to 18.5.

The following Oracle Grid Infrastructure and Oracle RDBMS updates (January 2019 Oracle Database Release Update) for baremetal and Virtualized Platform are available in this release:

- 18.5.0.0.190115
- 12.2.0.1.190115
- 12.1.0.2.190115
- 11.2.0.4.190115

The following Oracle RDBMS updates (October 2018 Oracle Database Release Up‐ date) for baremetal and Virtualized Platform are available in this release:

- 18.4.0.0.181016
- 12.2.0.1.181016
- 12.1.0.2.181016
- 11.2.0.4.181016

This release introduces the out-of-cycle patching feature. This feature enables admin‐ istrators to patch databases in the Oracle Database Appliance deployment with the lat‐ est Oracle Database Release Update, outside of the Oracle Database Appliance re‐ leases. For more information about the procedure for out-of-cycle patching, see the topic *Applying Out-of-Cycle Database Patches* in the *Oracle Database Appliance De‐ ployment Guide* for your hardware model.

#### **GI Clone, Database RDBMS Clone, and ISO Image Patches**

See the chapter *Oracle Database 18.5 Patches* for patch details and links.

Oracle Database Appliance patches are available in My Oracle Support. When select‐ ing a patch, ensure that you select the 18.5 release from the drop down list.

• **Oracle Database Appliance 18.5.0.0 GI Clone for ODACLI/DCS stack:** Use patch 27604593 to perform an initial deployment of Oracle Database Appliance. The bundle contains the latest Grid Infrastructure components for deployment on an Oracle Database Appliance in the "shipped from factory" state, or an Oracle Database Appliance that has been re-imaged using the OS ISO Image. This patch is for all Oracle Database Appliance Hardware Models (Bare Metal).

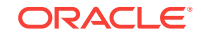

- **Oracle Database Appliance18.5.0.0 RDBMS Clone File for ODACLI/DCS stack:** Use the Oracle 18.5.0.0.190115 RDBMS Software Clone file to create 18.5.0.0.190115 database homes. Patch 27604558 provides the database clone for this update. This patch is for all Oracle Database Appliance Hardware Models (Bare Metal). You can also optionally use this patch to create 18.4.0.0.181016 da‐ tabase homes on the ODACLI/DCS stack, by selecting 18.4 in the release drop down list.
- **Oracle Database Appliance 12.2.0.1 RDBMS Clone File for ODACLI/DCS stack:** Use the Oracle 12.2.0.1.190115 RDBMS Software Clone file to create 12.2.0.1.190115 database homes. Patch 27119402 provides the database clone for this update. This patch is for all Oracle Database Appliance Hardware Models (Bare Metal). You can also optionally use this patch to create 12.2.0.1.181016 da‐ tabase homes on the ODACLI/DCS stack, by selecting 18.4 in the release drop down list.
- **Oracle Database Appliance 12.1.0.2 RDBMS Clone File for ODACLI/DCS stack:** Use the Oracle 12.1.0.2.190115 RDBMS Software Clone file to create 12.1.0.2.190115 database homes. Patch 23494992 provides the database clone for this update. This patch is for all Oracle Database Appliance Hardware Models (Bare Metal). You can also optionally use this patch to create 12.1.0.2.181016 da‐ tabase homes on the ODACLI/DCS stack, by selecting 18.4 in the release drop down list.
- **Oracle Database Appliance 11.2.0.4 RDBMS Clone File for ODACLI/DCS stack:** Use the Oracle 11.2.0.4.190115 RDBMS Software Clone file to create 11.2.0.4.190115 database homes. Patch 23494997 provides this update. This patch is for all Oracle Database Appliance Hardware Models (Bare Metal). You can also optionally use this patch to create 11.2.0.4.181016 database homes on the ODACLI/DCS stack, by selecting 18.4 in the release drop down list.
- **(Optional) Oracle Database Appliance 18.5.0.0 ISO Image (Bare Metal):** Use patch 27604623 to perform a bare metal restore (re-image) of the operating sys‐ tem. Bare metal is a non-virtualized Oracle Database Appliance configuration. Use only when you must re-image the operating system.
- **Oracle Database Appliance 18.5.0.0 ISO Image (Virtualized Platform):** Use patch 16186163 to re-image the server with an operating system that includes vir‐ tualization capabilities. After re-imaging, use the VM Template to deploy ODA\_BASE for the Virtualized Platform. The bundle contains the latest Grid Infrastructure components for deployment.
- **Oracle Database Appliance 18.5.0.0 RDBMS Clone for Virtualized Platform:** Use the Oracle 18.5.0.0.190115 RDBMS Software Clone file to create 18.5.0.0.190115 database homes for Virtualized Platform. Patch 28864456 pro‐ vides this update. You can also optionally use this patch to create 18.4.0.0.181016 database homes for Virtualized Platform, by selecting 18.4 in the release drop down list.
- **Oracle Database Appliance 12.2.0.1 RDBMS Clone File for Virtualized Plat‐ form:** Use the Oracle 12.2.0.1.190115 RDBMS Software Clone file to create 12.2.0.1.190115 database homes for Virtualized Platform. Patch 27449599 pro‐ vides the database clone for this update. You can also optionally use this patch to create 12.2.0.1.181016 database homes for Virtualized Platform, by selecting 18.4 in the release drop down list.
- **Oracle Database Appliance 12.1.0.2 RDBMS Clone File for Virtualized Plat‐ form:** Use the Oracle 12.1.0.2.190115 RDBMS Software Clone file to create 12.1.0.2.190115 database homes for Virtualized Platform. Patch 19520042 pro‐

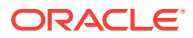

vides the database clone for this update. You can also optionally use this patch to create 12.1.0.2.181016 database homes for Virtualized Platform, by selecting 18.4 in the release drop down list.

• **Oracle Database Appliance 11.2.0.4 RDBMS Clone File for Virtualized Plat‐ form:** Use the Oracle 11.2.0.4.190115 RDBMS Software Clone file to create 11.2.0.4.190115 database homes for Virtualized Platform. Patch 17770873 pro‐ vides the database clone for this update. You can also optionally use this patch to create 11.2.0.4.181016 database homes for Virtualized Platform, by selecting 18.4 in the release drop down list.

#### **Related Topics**

- Oracle Database Appliance Checklists
- Creating the Appliance
- Update Pre-checks Commands
- Adding Repositories for Patch Updates
- Viewing Component Information on the Appliance
- Loading and Saving Appliance Configurations
- About Patching Oracle Database Appliance
- About the Web Console
- Oracle Database Appliance Command-Line Interface
- ODACLI Command Reference for OAKCLI Migration
- Applying Out-of-Cycle Database Patches

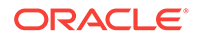

# <span id="page-11-0"></span>2 Component Versions for Oracle Database Appliance

Review the component versions available for Oracle Database Appliance for support‐ ed hardware models for this release.

- Component Versions for Oracle Database Appliance X7-2 Models The matrix displays the component versions available for Oracle Database Appli‐ ance for X7-2S, X7-2M, and X7-2-HA.
- [Component Versions for X6-2S, X6-2M, and X6-2L Models](#page-12-0) The matrix display the component versions available for Oracle Database Appli‐ ance for X6-2S, X6-2M, and X6-2L.
- [Component Versions for Oracle Database Appliance X6-2-HA Models](#page-12-0) The matrix displays the component versions available for Oracle Database Appli‐ ance for X6-2-HA.
- [Component Versions for X5-2/X4-2/X3-2 Models](#page-13-0) The matrix display the component versions available for Oracle Database Appli‐ ance for X5-2/X4-2/X3-2.

# Component Versions for Oracle Database Appliance X7-2 Models

The matrix displays the component versions available for Oracle Database Appliance for X7-2S, X7-2M, and X7-2-HA.

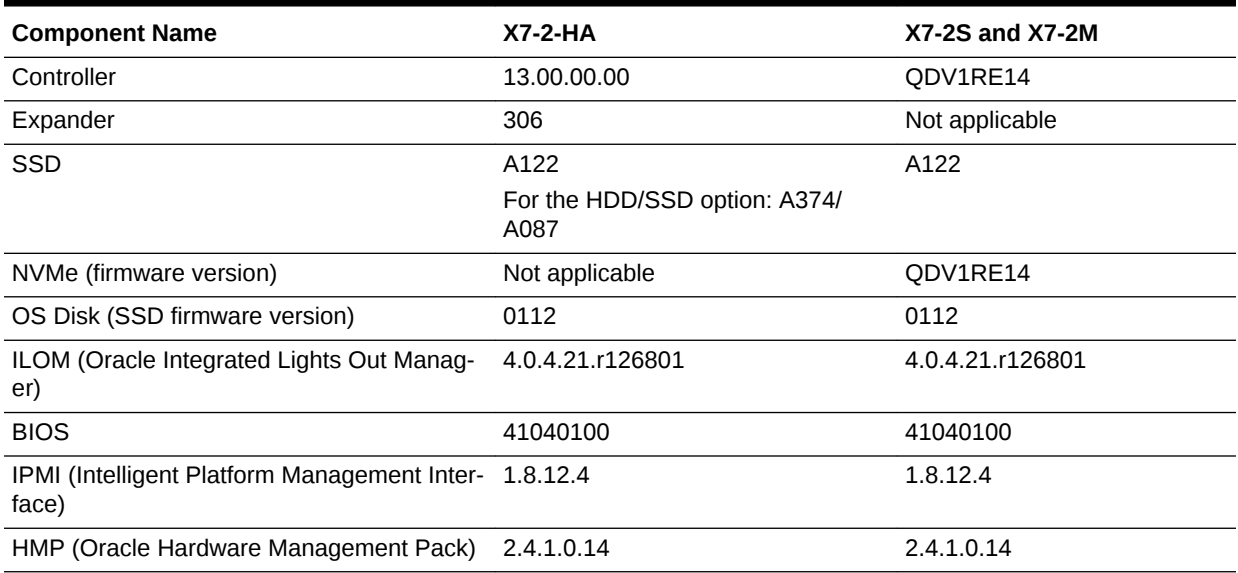

#### **Table 2-1 Component Versions for X7-2-HA, X7-2M, and X7-2S in 18.5**

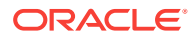

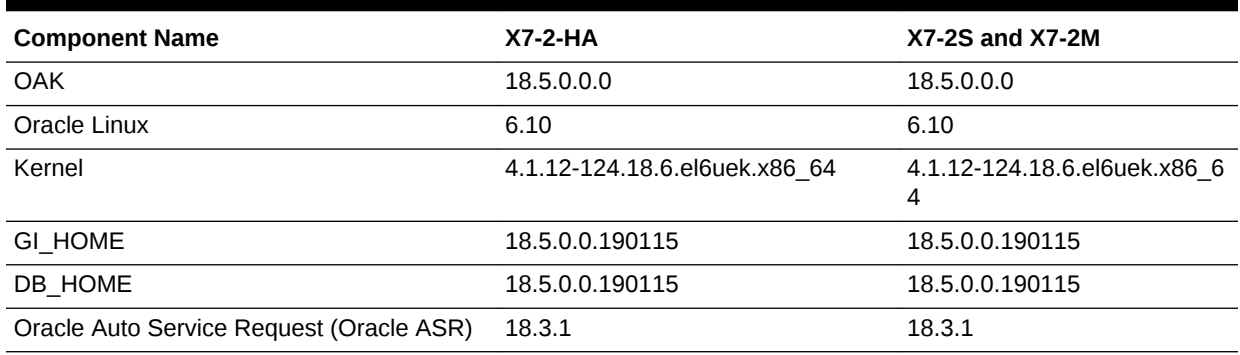

#### <span id="page-12-0"></span>**Table 2-1 (Cont.) Component Versions for X7-2-HA, X7-2M, and X7-2S in 18.5**

# Component Versions for X6-2S, X6-2M, and X6-2L Models

The matrix display the component versions available for Oracle Database Appliance for X6-2S, X6-2M, and X6-2L.

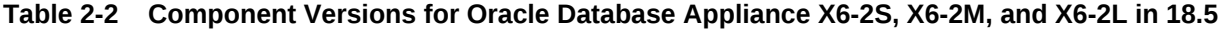

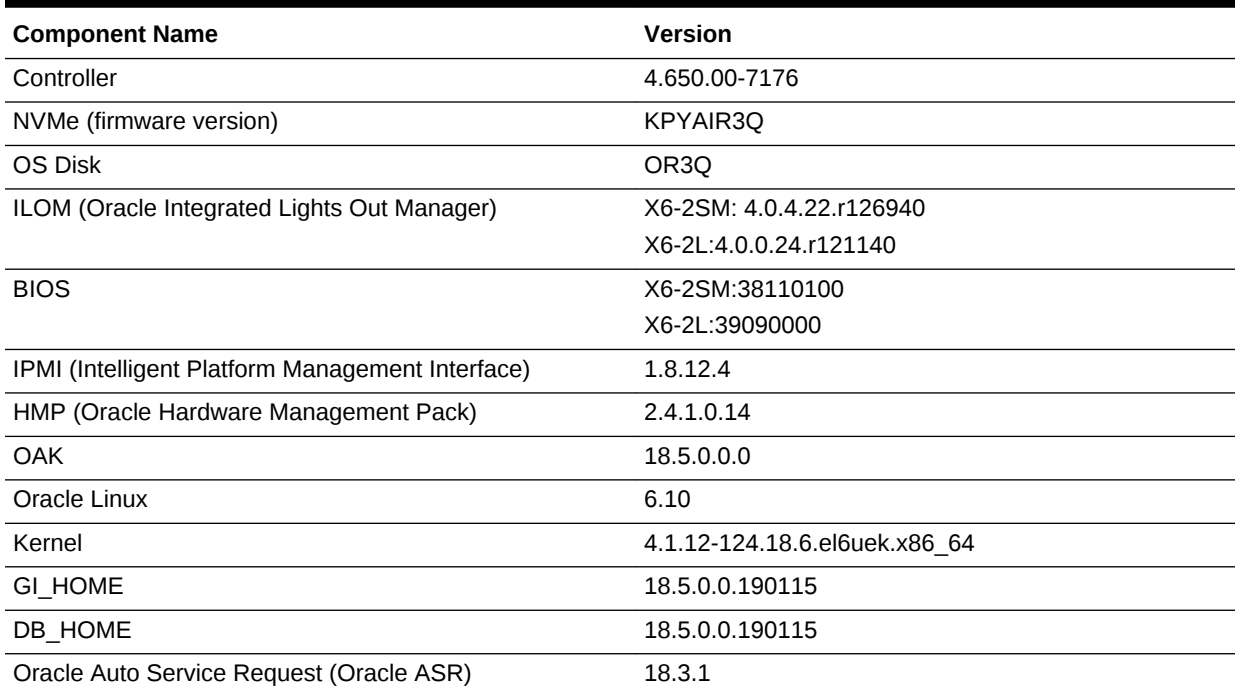

# Component Versions for Oracle Database Appliance X6-2- HA Models

The matrix displays the component versions available for Oracle Database Appliance for X6-2-HA.

| <b>Component Name</b>                            | <b>Version</b>                |
|--------------------------------------------------|-------------------------------|
| Controller_INT                                   | 4.650.00-7176                 |
| Controller_Ext                                   | 13.00.00.00                   |
| Expander                                         | 0306                          |
| SSD_LOCAL                                        | OR <sub>3</sub> Q             |
| SSD_SHARED                                       | A29A                          |
| ILOM (Oracle Integrated Lights Out Manager)      | 4.0.4.22 r126940              |
| <b>BIOS</b>                                      | 38110100                      |
| IPMI (Intelligent Platform Management Interface) | 1.8.12.4                      |
| HMP (Oracle Hardware Management Pack)            | 2.4.1.0.14                    |
| <b>OAK</b>                                       | 18.5                          |
| Oracle Linux                                     | 6.10                          |
| Kernel                                           | 4.1.12-124.18.6.el6uek.x86 64 |
| GI_HOME                                          | 18.5.0.0.190115               |
| DB_HOME                                          | 18.5.0.0.190115               |
| Oracle Auto Service Request (Oracle ASR)         | 18.3.1                        |

<span id="page-13-0"></span>**Table 2-3 Component Versions for Oracle Database Appliance X6-2-HA in 18.5**

# Component Versions for X5-2/X4-2/X3-2 Models

The matrix display the component versions available for Oracle Database Appliance for X5-2/X4-2/X3-2.

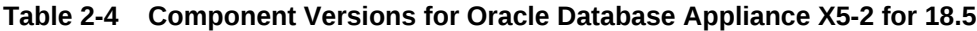

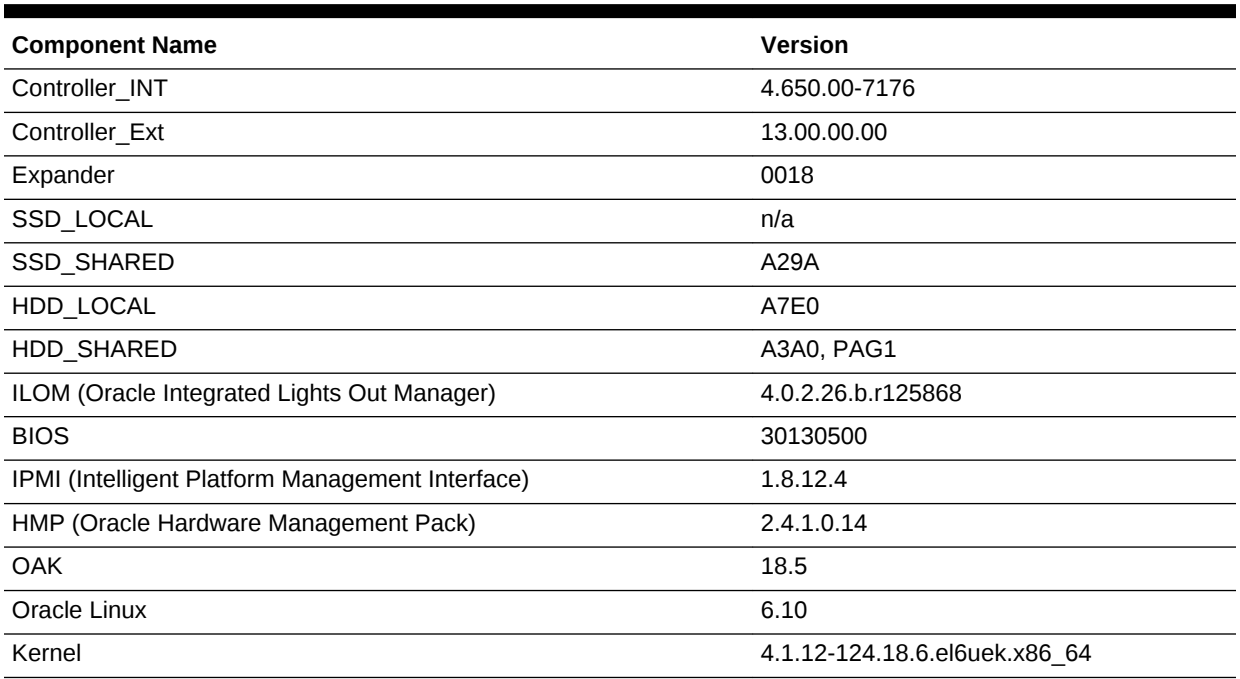

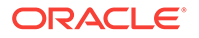

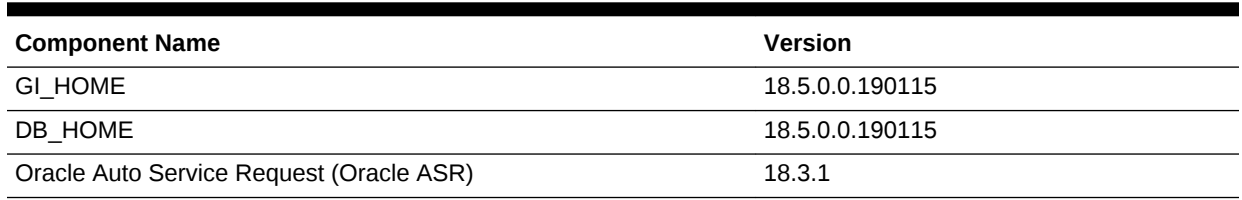

#### **Table 2-4 (Cont.) Component Versions for Oracle Database Appliance X5-2 for 18.5**

### **Table 2-5 Component Versions for Oracle Database Appliance X4-2 in 18.5**

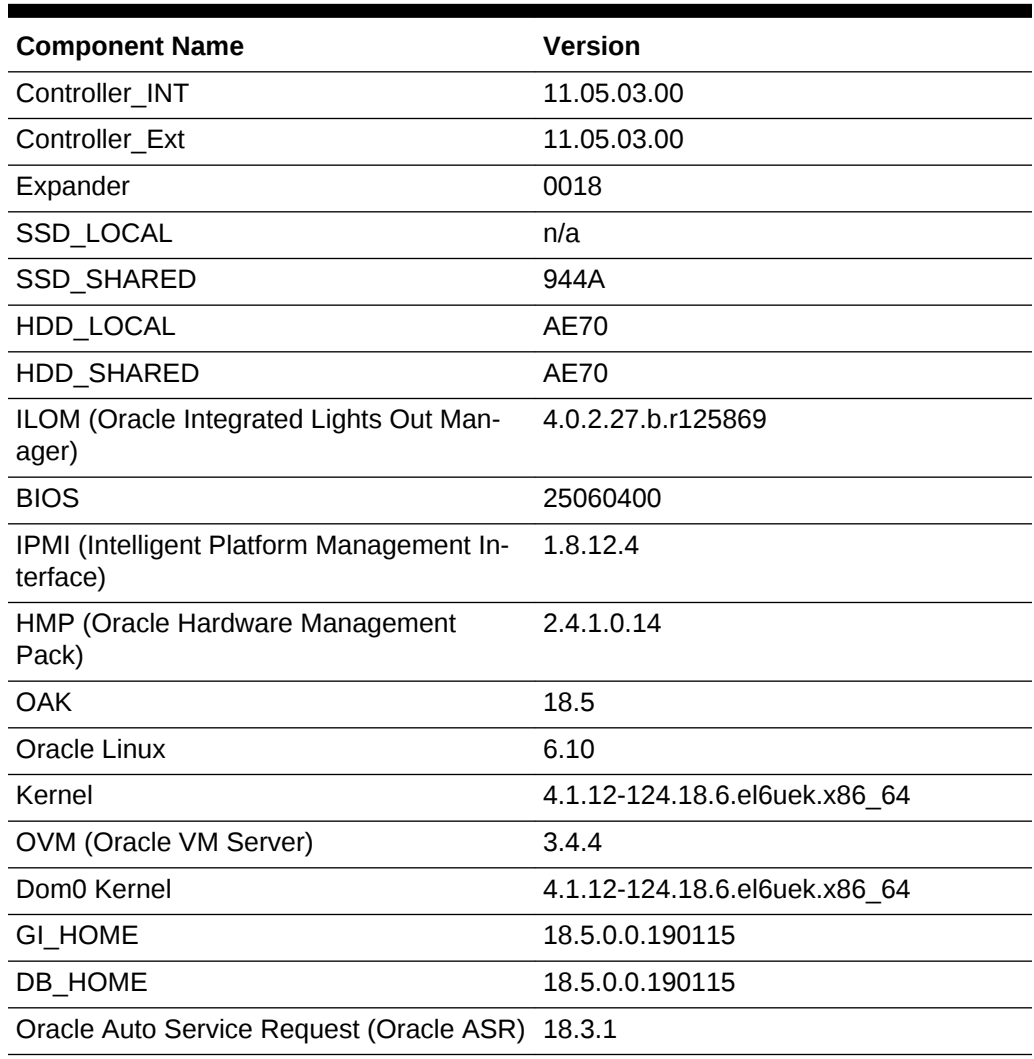

#### **Table 2-6 Component Versions for Oracle Database Appliance X3-2 in 18.5**

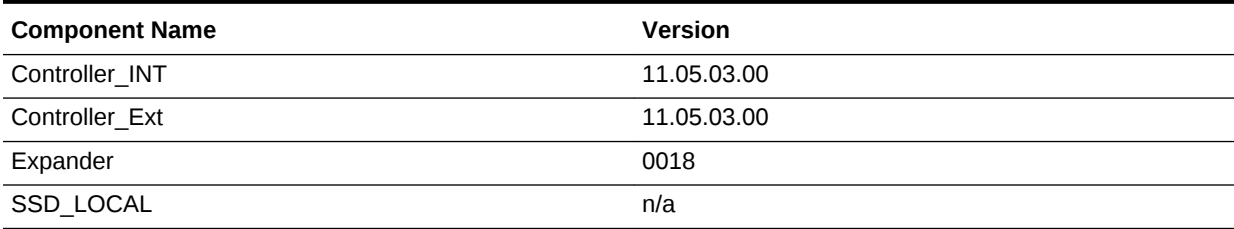

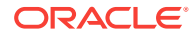

| <b>Component Name</b>                            | <b>Version</b>                |
|--------------------------------------------------|-------------------------------|
| SSD_SHARED                                       | 944A                          |
| HDD_LOCAL                                        | A4C0                          |
| HDD SHARED                                       | A7EO                          |
| ILOM (Oracle Integrated Lights Out Manager)      | 4.0.2.31.r126282              |
| <b>BIOS</b>                                      | 17140300                      |
| IPMI (Intelligent Platform Management Interface) | 1.8.12.4                      |
| HMP (Oracle Hardware Management Pack)            | 2.4.1.0.14                    |
| <b>OAK</b>                                       | 18.5                          |
| Oracle Linux                                     | 6.10                          |
| Kernel                                           | 4.1.12-124.18.6.el6uek.x86 64 |
| OVM (Oracle VM Server)                           | 3.4.4                         |
| Dom0 Kernel                                      | 4.1.12-124.18.6.el6uek.x86 64 |
| <b>GI HOME</b>                                   | 18.5.0.0.190115               |
| DB HOME                                          | 18.5.0.0.190115               |
| Oracle Auto Service Request (Oracle ASR)         | 18.3.1                        |

**Table 2-6 (Cont.) Component Versions for Oracle Database Appliance X3-2 in 18.5**

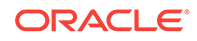

# <span id="page-16-0"></span>Oracle Database Appliance 18.5 Patches

Get information about Oracle Database Appliance patches for this release, the download locations, and how to apply the patches.

- Minimum Software Version Requirements Review the minimum software version requirements for upgrading to this release of Oracle Database Appliance.
- Oracle Database Appliance X7-2S, X7-2M, and X7-2-HA Patches Download the patches available for Oracle Database Appliance X7-2S, X7-2M, and X7-2-HA in My Oracle Support, get information on the prerequisites, and how to apply the patches.
- [Oracle Database Appliance X7-2-HA Virtualized Platform Patches](#page-19-0) Download the patches available for a virtualized Oracle Database Appliance X7-2- HA platform in My Oracle Support, get information on the prerequisites, and how to apply the patches.
- [Oracle Database Appliance X6-2S, X6-2M, and X6-2L Patches](#page-21-0) Download the patches available for Oracle Database Appliance X6-2S, X6-2M, and X6-2L in My Oracle Support, get information on the prerequisites, and how to apply the patches.
- [Oracle Database Appliance X6-2-HA Patches](#page-24-0) Download the patches available for Oracle Database Appliance X6-2-HA in My Oracle Support, get information on the prerequisites, and how to apply the patch‐ es.
- [Oracle Database Appliance X5-2/X4-2/X3-2 Patches](#page-28-0)
	- Download the patches available for Oracle Database Appliance X5-2/X4-2/X3-2 in My Oracle Support, get information on the prerequisites, and how to apply the patches.

# Minimum Software Version Requirements

Review the minimum software version requirements for upgrading to this release of Oracle Database Appliance.

To upgrade to Oracle Database Appliance Release 18.5, your deployment must be on Release 18.3.

# Oracle Database Appliance X7-2S, X7-2M, and X7-2-HA Patches

Download the patches available for Oracle Database Appliance X7-2S, X7-2M, and X7-2-HA in My Oracle Support, get information on the prerequisites, and how to apply the patches.

When downloading a patch from My Oracle Support, select 18.5 from the release list.

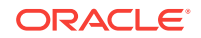

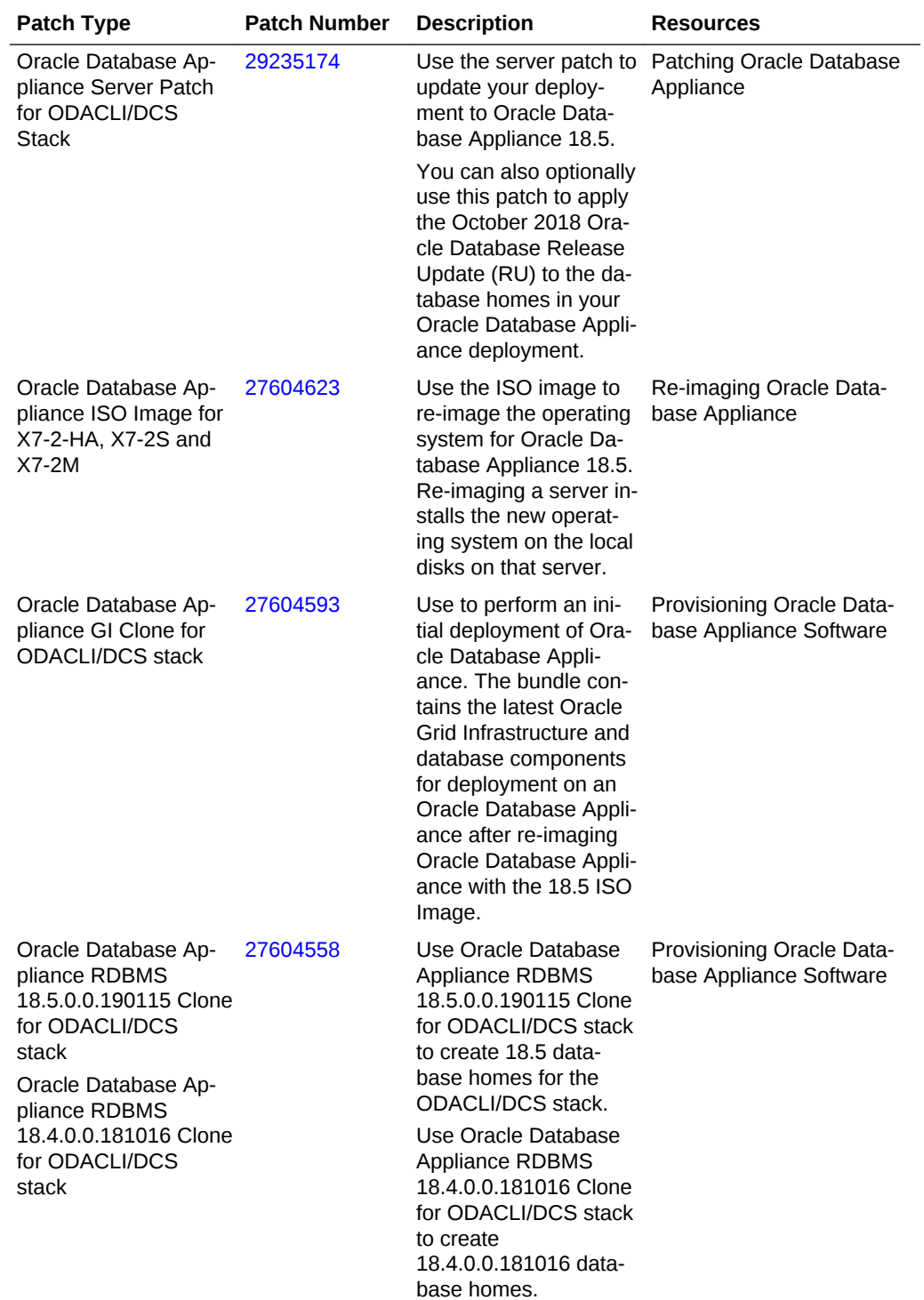

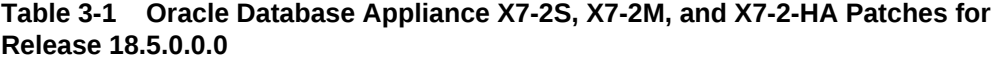

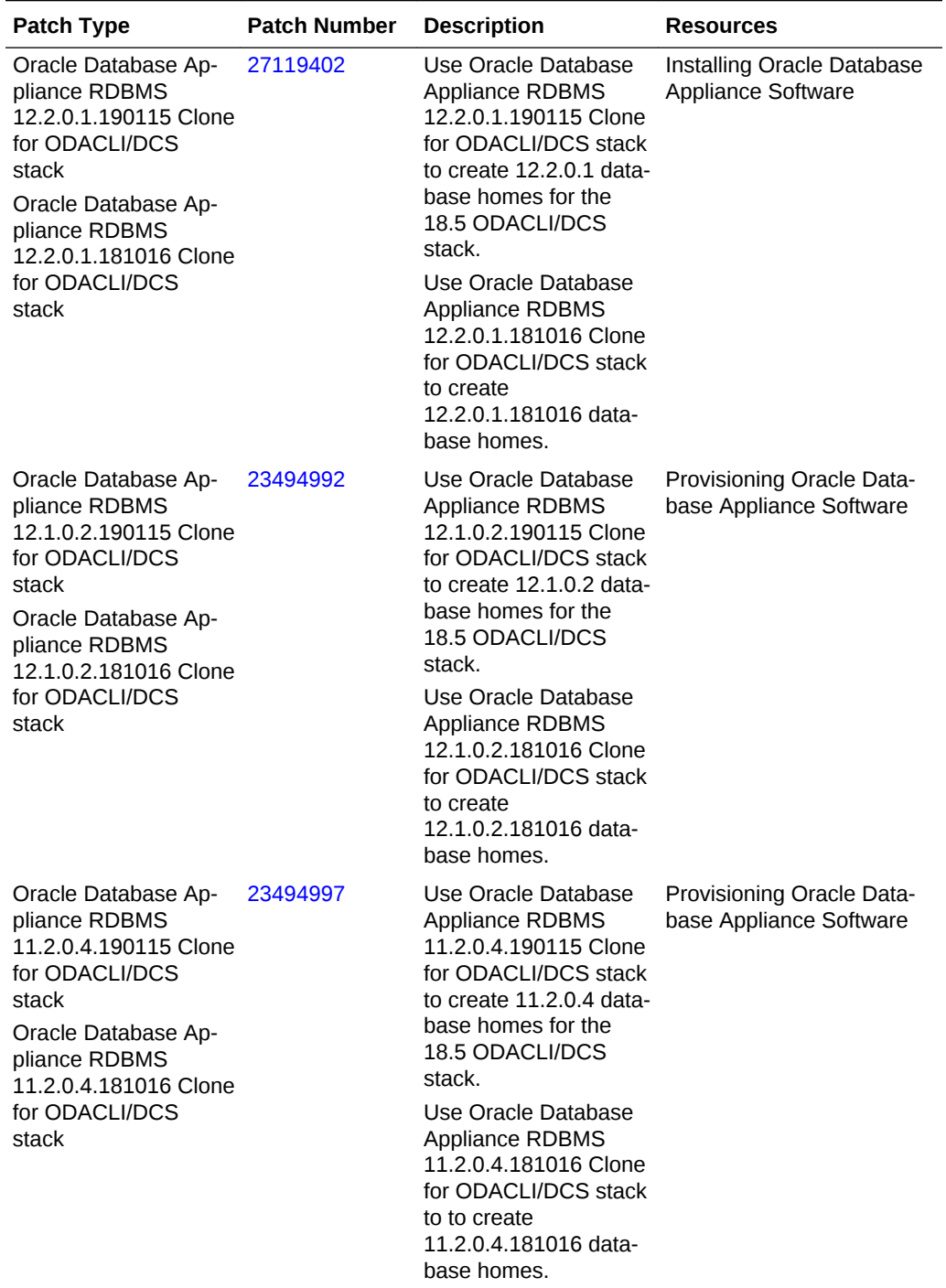

**Table 3-1 (Cont.) Oracle Database Appliance X7-2S, X7-2M, and X7-2-HA Patch‐ es for Release 18.5.0.0.0**

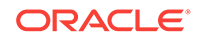

# <span id="page-19-0"></span>Oracle Database Appliance X7-2-HA Virtualized Platform Patches

Download the patches available for a virtualized Oracle Database Appliance X7-2-HA platform in My Oracle Support, get information on the prerequisites, and how to apply the patches.

When downloading a patch from My Oracle Support, select 18.5 from the release list.

#### **Note:**

The patches in the table are only applicable to an Oracle Database Appli‐ ance X7-2-HA Virtualized Platform.

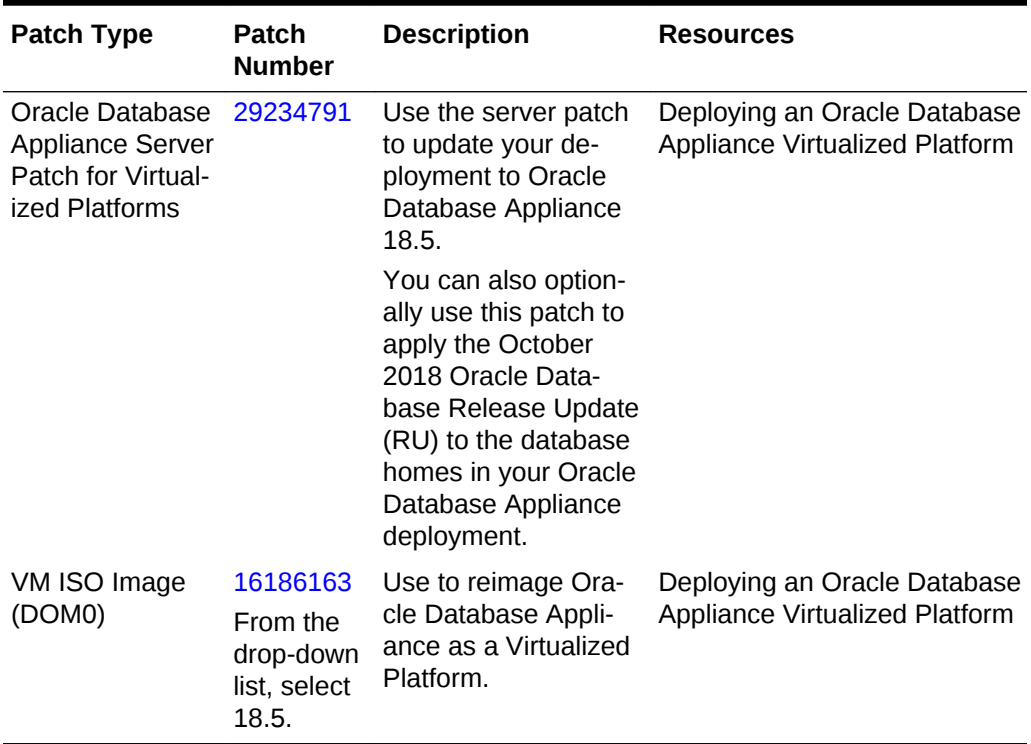

#### **Table 3-2 Oracle Database Appliance X7-2-HA Patches**

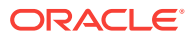

| <b>Patch Type</b>                                                                                                    | <b>Patch</b><br><b>Number</b>                              | <b>Description</b>                                                                                                    | <b>Resources</b>                                                                     |
|----------------------------------------------------------------------------------------------------|------------------------------------------------------------|----------------------------------------------------------------------------------------------------|--------------------------------------------------------------------------------------|
| <b>VM Template</b><br>(ODA_BASE)                                                                                                    | 16186172<br>From the<br>drop-down<br>list, select<br>18.5. | Use to deploy<br>tualized platform. In-<br>cludes the GI + Data-<br>base clone files for<br>deployment.<br>Before deploying the<br>VM Template, reim-<br>age the system with<br>the Oracle Database<br>Appliance Virtualized<br>Platform ISO (patch                                                                                                    | Deploying an Oracle Database<br>ODA_Base for the vir- Appliance Virtualized Platform |
| Oracle Database<br>Appliance<br><b>RDBMS</b><br>18.5.0.0.190115<br>Clone for Virtual-<br>ized Platform<br>Oracle Database<br>Appliance<br><b>RDBMS</b><br>18.4.0.0.181016<br>Clone for Virtual-<br>ized Platform  | 28864456                                                   | 16186163.)<br>Use Oracle Database<br><b>Appliance RDBMS</b><br>18.5.0.0.190115<br><b>Clone for Virtualized</b><br>Platform to create<br>18.5 database homes<br>for Virtualized Plat-<br>form.<br>Use Oracle Database<br><b>Appliance RDBMS</b><br>18.4.0.0.181016<br>Clone for Virtualized<br>Platform to create<br>18.4.0.0.181016 data-<br>base homes for Vir-<br>tualized Platform. | Deploying an Oracle Database<br>Appliance Virtualized Platform                       |
| Oracle Database<br>Appliance<br><b>RDBMS</b><br>12.2.0.1.190115<br>Clone for Virtual-<br>ized Platforms<br>Oracle Database<br>Appliance<br><b>RDBMS</b><br>12.2.0.1.181016<br>Clone for Virtual-<br>ized Platform | 27449599                                                   | Use Oracle Database<br><b>Appliance RDBMS</b><br>12.2.0.1.190115<br>Clone for Virtualized<br>Platform to create<br>$12.2.0.1$ database<br>homes for the 18.5<br>Virtualized Platform.<br>Use Oracle Database<br><b>Appliance RDBMS</b><br>12.2.0.1.181016<br>Clone for Virtualized<br>Platform to create<br>12.2.0.1.181016 data-<br>base homes for Vir-<br>tualized Platform.         | Deploying an Oracle Database<br>Appliance Virtualized Platform                       |

**Table 3-2 (Cont.) Oracle Database Appliance X7-2-HA Patches**

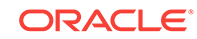

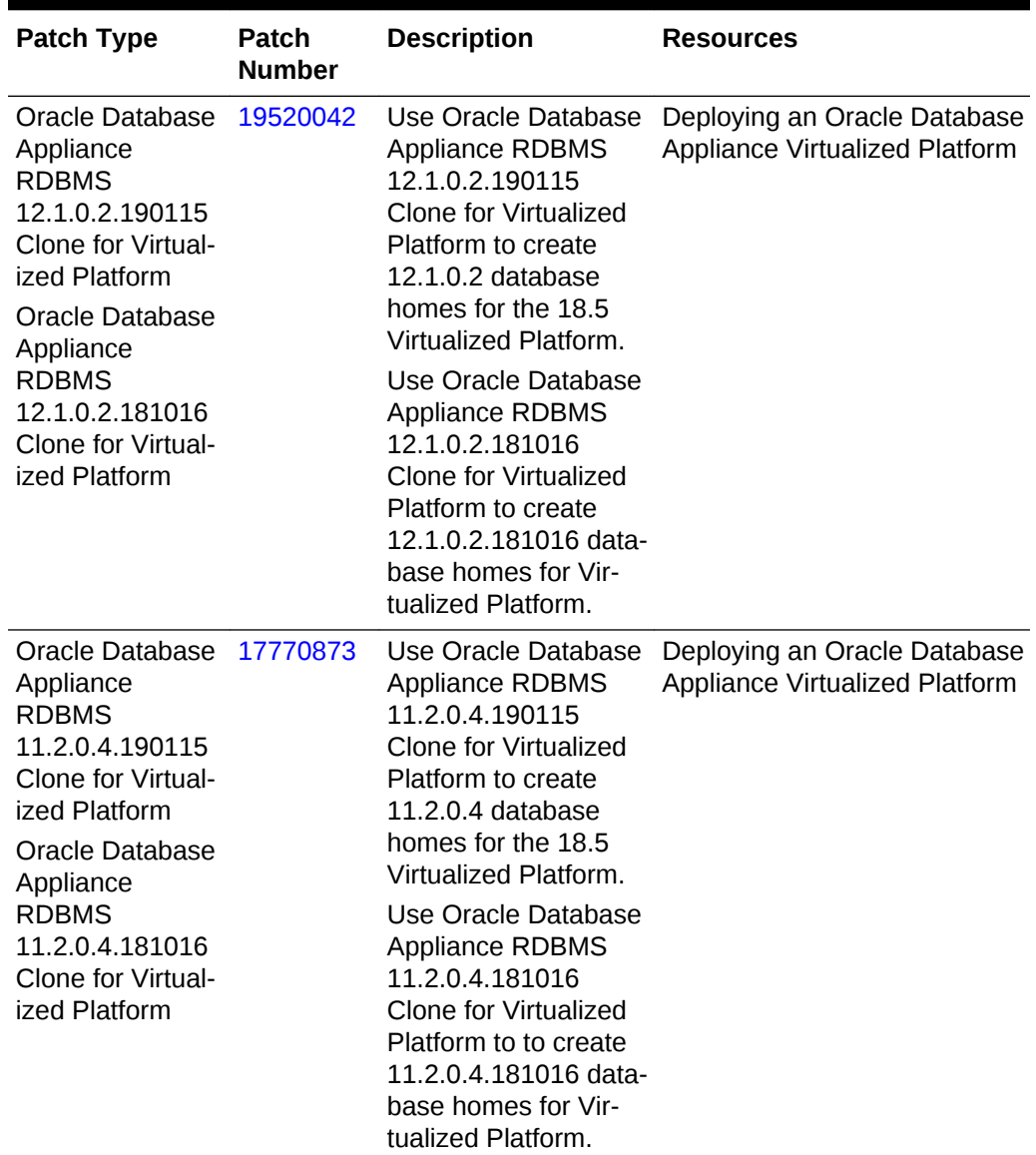

<span id="page-21-0"></span>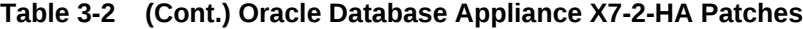

# Oracle Database Appliance X6-2S, X6-2M, and X6-2L Patches

Download the patches available for Oracle Database Appliance X6-2S, X6-2M, and X6-2L in My Oracle Support, get information on the prerequisites, and how to apply the patches.

When downloading a patch from My Oracle Support, select 18.5 from the release list.

| <b>Patch Type</b>                                                                                                    | <b>Patch Number</b> | <b>Description</b>                                                                                                    | <b>Resources</b>                                      |
|----------------------------------------------------------------------------------------------------|---------------------|----------------------------------------------------------------------------------------------------|-------------------------------------------------------|
| Oracle Database Ap-<br>pliance Server Patch<br>for ODACLI/DCS<br><b>Stack</b>                                                                                                    | 29235174            | Use the server patch<br>to update your deploy-<br>ment to Oracle Data-<br>base Appliance 18.5.                                                                                                    | Patching Oracle Data-<br>base Appliance               |
|                                                                                                    |                     | You can also optional-<br>ly use this patch to ap-<br>ply the October 2018<br>Oracle Database Re-<br>lease Update (RU) to<br>the database homes<br>in your Oracle Data-<br>base Appliance de-<br>ployment.                                                                                                    |                                                       |
| Oracle Database Ap-<br>pliance ISO Image for<br>X6-2S, X6-2M, and<br>$X6-2L$                                                                                                    | 27604623            | Use the ISO image to<br>re-image the operating Database Appliance<br>system for Oracle Da-<br>tabase Appliance<br>18.5. Re-imaging a<br>server installs the new<br>operating system on<br>the local disks on that<br>server.                                                                                                    | Re-imaging Oracle                                     |
| Oracle Database Ap-<br>pliance GI Clone for<br><b>ODACLI/DCS stack</b>                                                                                                    | 27604593            | Use to perform an ini-<br>tial deployment of<br>Oracle Database Ap-<br>pliance. The bundle<br>contains the latest<br><b>Oracle Grid Infrastruc-</b><br>ture and database<br>components for de-<br>ployment on an Oracle<br>Database Appliance<br>after re-imaging Ora-<br>cle Database Appli-<br>ance with the 18.5 OS<br>ISO Image. | Provisioning Oracle<br>Database Appliance<br>Software |
| Oracle Database Ap-<br>pliance RDBMS<br>18.5.0.0.190115<br>Clone for<br><b>ODACLI/DCS stack</b><br>Oracle Database Ap-<br>pliance RDBMS<br>18.4.0.0.181016<br>Clone for<br><b>ODACLI/DCS stack</b> | 27604558            | Use Oracle Database<br><b>Appliance RDBMS</b><br>18.5.0.0.190115<br>Clone for<br>ODACLI/DCS stack to<br>create 18.5 database<br>homes for the ODA-<br>CLI/DCS stack.<br>Use Oracle Database<br><b>Appliance RDBMS</b><br>18.4.0.0.181016<br>Clone for<br>ODACLI/DCS stack to<br>create<br>18.4.0.0.181016 data-<br>base homes.       | Provisioning Oracle<br>Database Appliance<br>Software |

**Table 3-3 Oracle Database Appliance X6-2S, X6-2M, and X6-2L Patches for Re‐ lease 18.5.0.0.0**

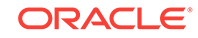

| <b>Patch Type</b>                                                                                                    | <b>Patch Number</b> | <b>Description</b>                                                                                                    | <b>Resources</b>                                             |
|----------------------------------------------------------------------------------------------------|---------------------|----------------------------------------------------------------------------------------------------|--------------------------------------------------------------|
| Oracle Database Ap-<br>pliance RDBMS<br>12.2.0.1.190115<br>Clone for<br><b>ODACLI/DCS stack</b><br>Oracle Database Ap-<br>pliance RDBMS<br>12.2.0.1.181016<br>Clone for<br><b>ODACLI/DCS stack</b> | 27119402            | Use Oracle Database<br>Appliance RDBMS<br>12.2.0.1.190115<br>Clone for<br>ODACLI/DCS stack to<br>create $12.2.0.1$ data-<br>base homes for the<br>18.5 ODACLI/DCS<br>stack.<br>Use Oracle Database | <b>Provisioning Oracle</b><br>Database Appliance<br>Software |
|                                                                                                    |                     | <b>Appliance RDBMS</b><br>12.2.0.1.181016<br>Clone for<br>ODACLI/DCS stack to<br>create<br>12.2.0.1.181016 data-<br>base homes.                                                                    |                                                              |
| Oracle Database Ap-<br>pliance RDBMS<br>12.1.0.2.190115<br>Clone for<br><b>ODACLI/DCS stack</b><br>Oracle Database Ap-<br>pliance RDBMS<br>12.1.0.2.181016<br>Clone for                            | 23494992            | Use Oracle Database<br>Appliance RDBMS<br>12.1.0.2.190115<br>Clone for<br><b>ODACLI/DCS stack to</b><br>create $12.1.0.2$ data-<br>base homes for the<br>18.5 ODACLI/DCS<br>stack.                 | <b>Provisioning Oracle</b><br>Database Appliance<br>Software |
| <b>ODACLI/DCS stack</b>                                                                                                    |                     | Use Oracle Database<br><b>Appliance RDBMS</b><br>12.1.0.2.181016<br>Clone for<br>ODACLI/DCS stack to<br>create<br>12.1.0.2.181016 data-<br>base homes.                                             |                                                              |
| Oracle Database Ap-<br>pliance RDBMS<br>11.2.0.4.190115<br>Clone for<br>ODACLI/DCS stack<br>Oracle Database Ap-<br>pliance RDBMS<br>11.2.0.4.181016<br>Clone for                                   | 23494997            | Use Oracle Database<br>Appliance RDBMS<br>11.2.0.4.190115<br>Clone for<br>ODACLI/DCS stack to<br>create 11.2.0.4 data-<br>base homes for the<br>18.5 ODACLI/DCS<br>stack.                          | <b>Provisioning Oracle</b><br>Database Appliance<br>Software |
| <b>ODACLI/DCS stack</b>                                                                                                    |                     | Use Oracle Database<br><b>Appliance RDBMS</b><br>11.2.0.4.181016<br>Clone for<br>ODACLI/DCS stack to<br>create<br>11.2.0.4.181016 data-<br>base homes.                                             |                                                              |

**Table 3-3 (Cont.) Oracle Database Appliance X6-2S, X6-2M, and X6-2L Patches for Release 18.5.0.0.0**

# <span id="page-24-0"></span>Oracle Database Appliance X6-2-HA Patches

Download the patches available for Oracle Database Appliance X6-2-HA in My Oracle Support, get information on the prerequisites, and how to apply the patches.

When downloading a patch from My Oracle Support, select 18.5 from the release list.

**Table 3-4 Oracle Database Appliance X6-2-HA Patches for Release 18.5.0.0.0**

| <b>Patch Type</b>                                                             | <b>Patch Number</b> | <b>Description</b>                                                                                                    | <b>Resources</b>                                             |
|-------------------------------------------------------------------------------|---------------------|----------------------------------------------------------------------------------------------------|--------------------------------------------------------------|
| Oracle Database Ap-<br>pliance Server Patch<br>for ODACLI/DCS<br><b>Stack</b> | 29235174            | Use the server patch<br>to update your deploy-<br>ment to Oracle Data-<br>base Appliance 18.5                                                                                                    | Patching Oracle Data-<br>base Appliance                      |
|                                                                               |                     | You can also optional-<br>ly use this patch to ap-<br>ply the October 2018<br>Oracle Database Re-<br>lease Update (RU) to<br>the database homes<br>in your Oracle Data-<br>base Appliance de-<br>ployment.                                                                                                    |                                                              |
| Oracle Database Ap-<br>pliance Server Patch<br>for Virtualized Plat-<br>forms | 29234791            | Use the server patch<br>to update your deploy-<br>ment to Oracle Data-<br>base Appliance 18.5                                                                                                    | Patching Oracle Data-<br>base Appliance                      |
|                                                                               |                     | You can also optional-<br>ly use this patch to ap-<br>ply the October 2018<br>Oracle Database Re-<br>lease Update (RU) to<br>the database homes<br>in your Oracle Data-<br>base Appliance de-<br>ployment.                                                                                                    |                                                              |
| Oracle Database Ap-<br>pliance GI Clone for<br><b>ODACLI/DCS stack</b>        | 27604593            | Use to perform an ini-<br>tial deployment of<br>Oracle Database Ap-<br>pliance. The bundle<br>contains the latest<br>Oracle Grid Infrastruc-<br>ture and database<br>components for de-<br>ployment on an Oracle<br>Database Appliance<br>after re-imaging Ora-<br>cle Database Appli-<br>ance with the 18.5 OS<br>ISO Image. | <b>Provisioning Oracle</b><br>Database Appliance<br>Software |

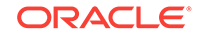

| <b>Patch Type</b>                                                                                                    | <b>Patch Number</b> | <b>Description</b>                                                                                                    | <b>Resources</b>                                             |
|----------------------------------------------------------------------------------------------------|---------------------|----------------------------------------------------------------------------------------------------|--------------------------------------------------------------|
| Oracle Database Ap-<br>pliance RDBMS<br>18.5.0.0.190115<br>Clone for<br><b>ODACLI/DCS stack</b><br>Oracle Database Ap-<br>pliance RDBMS<br>18.4.0.0.181016              | 27604558            | Use Oracle Database<br><b>Appliance RDBMS</b><br>18.5.0.0.190115<br>Clone for<br><b>ODACLI/DCS stack to</b><br>create 18.5 database<br>homes for the ODA-<br>CLI/DCS stack.      | Provisioning Oracle<br>Database Appliance<br>Software        |
| Clone for<br><b>ODACLI/DCS stack</b>                                                                                                    |                     | Use Oracle Database<br>Appliance RDBMS<br>18.4.0.0.181016<br>Clone for the<br>ODACLI/DCS stack to<br>create<br>18.4.0.0.181016 data-<br>base homes.                              |                                                              |
| Oracle Database Ap-<br>pliance RDBMS<br>12.2.0.1.190115<br>Clone for<br><b>ODACLI/DCS stack</b><br>Oracle Database Ap-<br>pliance RDBMS<br>12.2.0.1.181016<br>Clone for | 27119402            | Use Oracle Database<br>Appliance RDBMS<br>12.2.0.1.190115<br>Clone for<br><b>ODACLI/DCS stack to</b><br>create 12.2.0.1 data-<br>base homes for the<br>18.5 ODACLI/DCS<br>stack. | <b>Provisioning Oracle</b><br>Database Appliance<br>Software |
| <b>ODACLI/DCS stack</b>                                                                                                    |                     | Use Oracle Database<br>Appliance RDBMS<br>12.2.0.1.181016<br>Clone for<br>ODACLI/DCS stack to<br>create<br>12.2.0.1.181016 data-<br>base homes.                                  |                                                              |
| Oracle Database Ap-<br>pliance RDBMS<br>12.1.0.2.190115<br>Clone for<br><b>ODACLI/DCS stack</b><br>Oracle Database Ap-<br>pliance RDBMS<br>12.1.0.2.181016<br>Clone for | 23494992            | Use Oracle Database<br>Appliance RDBMS<br>12.1.0.2.190115<br>Clone for<br>ODACLI/DCS stack to<br>create 12.1.0.2 data-<br>base homes for the<br>18.5 ODACLI/DCS<br>stack.        | Provisioning Oracle<br>Database Appliance<br>Software        |
| <b>ODACLI/DCS stack</b>                                                                                                    |                     | Use Oracle Database<br><b>Appliance RDBMS</b><br>12.1.0.2.181016<br>Clone for<br>ODACLI/DCS stack to<br>create<br>12.1.0.2.181016 data-<br>base homes.                           |                                                              |

**Table 3-4 (Cont.) Oracle Database Appliance X6-2-HA Patches for Release 18.5.0.0.0**

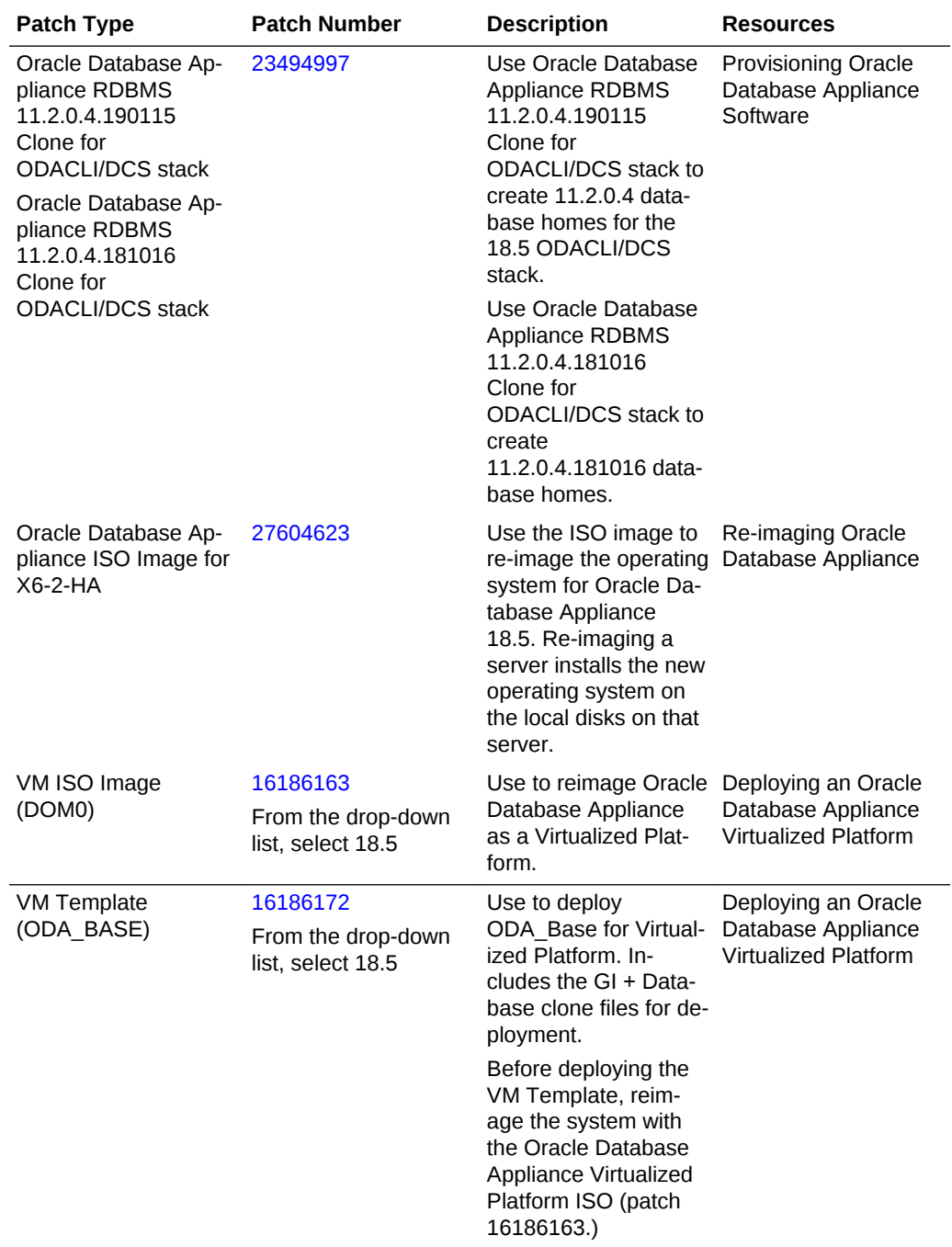

#### **Table 3-4 (Cont.) Oracle Database Appliance X6-2-HA Patches for Release 18.5.0.0.0**

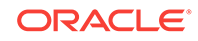

| <b>Patch Type</b>                                                                                                    | <b>Patch Number</b> | <b>Description</b>                                                                                                    | <b>Resources</b>                                                         |
|----------------------------------------------------------------------------------------------------|---------------------|----------------------------------------------------------------------------------------------------|--------------------------------------------------------------------------|
| Oracle Database Ap-<br>pliance RDBMS<br>18.5.0.0.190115<br><b>Clone for Virtualized</b><br>Platform<br>Oracle Database Ap-<br>pliance RDBMS<br>18.4.0.0.181016                                              | 28864456            | Use Oracle Database<br><b>Appliance RDBMS</b><br>18.5.0.0.190115<br>Clone for Virtualized<br>Platform to create<br>18.5 database homes<br>for Virtualized Plat-<br>form.                                                                                                    | Deploying an Oracle<br>Database Appliance<br>Virtualized Platform        |
| Clone for Virtualized<br>Platform                                                                                                    |                     | Use Oracle Database<br><b>Appliance RDBMS</b><br>18.4.0.0.181016<br><b>Clone for Virtualized</b><br>Platform to create<br>18.4.0.0.181016 data-<br>base homes for Vir-<br>tualized Platform.                                                                                                    |                                                                          |
| Oracle Database Ap-<br>pliance RDBMS<br>12.2.0.1.190115<br><b>Clone for Virtualized</b><br>Platforms<br>Oracle Database Ap-<br>pliance RDBMS<br>12.2.0.1.181016<br><b>Clone for Virtualized</b><br>Platform | 27449599            | Use Oracle Database<br><b>Appliance RDBMS</b><br>12.2.0.1.190115<br>Clone for Virtualized<br>Platform to create<br>$12.2.0.1$ database<br>homes for the 18.5<br>Virtualized Platform.<br>Use Oracle Database<br>Appliance RDBMS<br>12.2.0.1.181016<br>Clone for Virtualized<br>Platform to create<br>12.2.0.1.181016 data-<br>base homes for Vir-<br>tualized Platform.      | Deploying an Oracle<br>Database Appliance<br><b>Virtualized Platform</b> |
| Oracle Database Ap-<br>pliance RDBMS<br>12.1.0.2.190115<br>Clone for Virtualized<br>Platform<br>Oracle Database Ap-<br>pliance RDBMS<br>12.1.0.2.181016<br>Clone for Virtualized<br>Platform                | 19520042            | Use Oracle Database<br><b>Appliance RDBMS</b><br>12.1.0.2.190115<br>Clone for Virtualized<br>Platform to create<br>12.1.0.2 database<br>homes for the 18.5<br>Virtualized Platform.<br>Use Oracle Database<br><b>Appliance RDBMS</b><br>12.1.0.2.181016<br>Clone for Virtualized<br>Platform to create<br>12.1.0.2.181016 data-<br>base homes for Vir-<br>tualized Platform. | Deploying an Oracle<br>Database Appliance<br><b>Virtualized Platform</b> |

**Table 3-4 (Cont.) Oracle Database Appliance X6-2-HA Patches for Release 18.5.0.0.0**

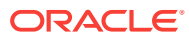

| <b>Patch Type</b>                                                                                                    | <b>Patch Number</b> | <b>Description</b>                                                                                                    | <b>Resources</b>                                                  |
|----------------------------------------------------------------------------------------------------|---------------------|----------------------------------------------------------------------------------------------------|-------------------------------------------------------------------|
| Oracle Database Ap-<br>pliance RDBMS<br>11.2.0.4.190115<br>Clone for Virtualized<br>Platform<br>Oracle Database Ap-<br>pliance RDBMS<br>11.2.0.4.181016 | 17770873            | Use Oracle Database<br>Appliance RDBMS<br>11.2.0.4.190115<br>Clone for Virtualized<br>Platform to create<br>11.2.0.4 database<br>homes for the 18.5<br>Virtualized Platform.   | Deploying an Oracle<br>Database Appliance<br>Virtualized Platform |
| Clone for Virtualized<br>Platform                                                                                                    |                     | Use Oracle Database<br>Appliance RDBMS<br>11.2.0.4.181016<br>Clone for Virtualized<br>Platform to create<br>11.2.0.4.181016 data-<br>base homes for Vir-<br>tualized Platform. |                                                                   |

<span id="page-28-0"></span>**Table 3-4 (Cont.) Oracle Database Appliance X6-2-HA Patches for Release 18.5.0.0.0**

# Oracle Database Appliance X5-2/X4-2/X3-2 Patches

Download the patches available for Oracle Database Appliance X5-2/X4-2/X3-2 in My Oracle Support, get information on the prerequisites, and how to apply the patches.

When downloading a patch from My Oracle Support, select 18.5 from the release list.

| <b>Patch Type</b>                                                      | Patch Num-<br>ber | <b>Description</b>                                                                                                    | <b>Resources</b>                        |
|------------------------------------------------------------------------|-------------------|----------------------------------------------------------------------------------------------------|-----------------------------------------|
| Oracle Database Ap-<br>pliance Server Patch<br>for ODACLI/DCS<br>Stack | 29235174          | Use the server patch<br>to update your deploy-<br>ment to Oracle Data-<br>base Appliance 18.5.                                                                                                    | Patching Oracle Database Ap-<br>pliance |
|                                                                        |                   | You can also optional-<br>ly use this patch to<br>apply the October<br>2018 Oracle Data-<br>base Release Update<br>(RU) to the database<br>homes in your Oracle<br>Database Appliance<br>deployment. |                                         |

**Table 3-5 Oracle Database Appliance X5-2/X4-2/X3-2 Patches for Release 18.5**

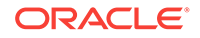

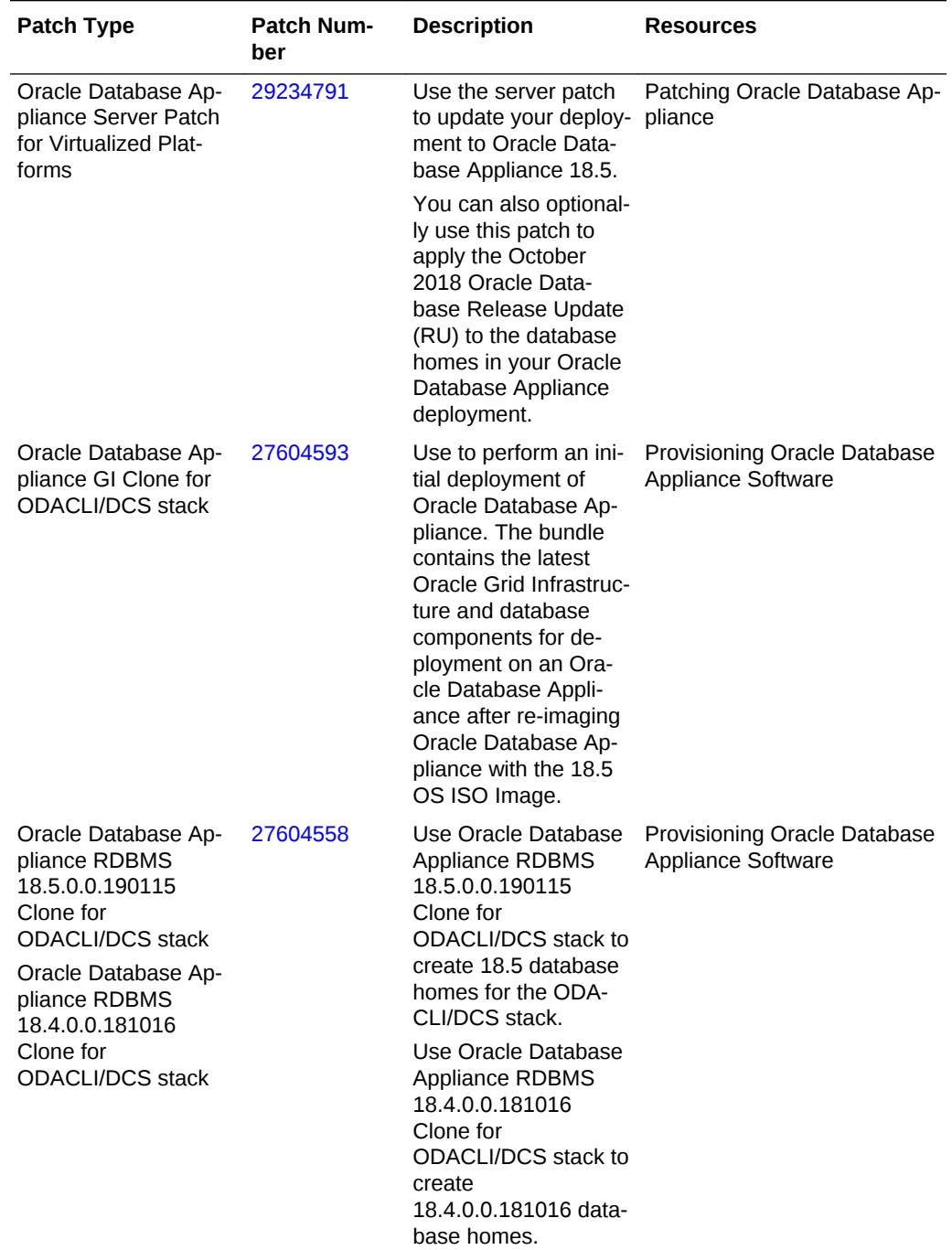

#### **Table 3-5 (Cont.) Oracle Database Appliance X5-2/X4-2/X3-2 Patches for Re‐ lease 18.5**

| <b>Patch Type</b>                                                                                                    | <b>Patch Num-</b><br>ber | <b>Description</b>                                                                                                    | <b>Resources</b>                                          |
|----------------------------------------------------------------------------------------------------|--------------------------|----------------------------------------------------------------------------------------------------|-----------------------------------------------------------|
| Oracle Database Ap-<br>pliance RDBMS<br>12.2.0.1.190115<br>Clone for<br><b>ODACLI/DCS stack</b><br>Oracle Database Ap-<br>pliance RDBMS<br>12.2.0.1.181016<br>Clone for | 27119402                 | Use Oracle Database<br>Appliance RDBMS<br>12.2.0.1.190115<br>Clone for<br>ODACLI/DCS stack to<br>create 12.2.0.1 data-<br>base homes for the<br>18.5 ODACLI/DCS<br>stack. | Provisioning Oracle Database<br>Appliance Software        |
| <b>ODACLI/DCS stack</b>                                                                                                    |                          | Use Oracle Database<br><b>Appliance RDBMS</b><br>12.2.0.1.181016<br>Clone for<br>ODACLI/DCS stack to<br>create<br>12.2.0.1.181016 data-<br>base homes.                    |                                                           |
| Oracle Database Ap-<br>pliance RDBMS<br>12.1.0.2.190115<br>Clone for<br><b>ODACLI/DCS stack</b><br>Oracle Database Ap-<br>pliance RDBMS<br>12.1.0.2.181016<br>Clone for | 23494992                 | Use Oracle Database<br>Appliance RDBMS<br>12.1.0.2.190115<br>Clone for<br>ODACLI/DCS stack to<br>create 12.1.0.2 data-<br>base homes for the<br>18.5 ODACLI/DCS<br>stack. | <b>Provisioning Oracle Database</b><br>Appliance Software |
| <b>ODACLI/DCS stack</b>                                                                                                    |                          | Use Oracle Database<br><b>Appliance RDBMS</b><br>12.1.0.2.181016<br>Clone for<br>ODACLI/DCS stack to<br>create<br>12.1.0.2.181016 data-<br>base homes.                    |                                                           |
| Oracle Database Ap-<br>pliance RDBMS<br>11.2.0.4.190115<br>Clone for<br><b>ODACLI/DCS stack</b><br>Oracle Database Ap-<br>pliance RDBMS<br>11.2.0.4.181016<br>Clone for | 23494997                 | Use Oracle Database<br>Appliance RDBMS<br>11.2.0.4.190115<br>Clone for<br>ODACLI/DCS stack to<br>create 11.2.0.4 data-<br>base homes for the<br>18.5 ODACLI/DCS<br>stack. | <b>Provisioning Oracle Database</b><br>Appliance Software |
| <b>ODACLI/DCS stack</b>                                                                                                    |                          | Use Oracle Database<br>Appliance RDBMS<br>11.2.0.4.181016<br>Clone for<br>ODACLI/DCS stack to<br>create<br>11.2.0.4.181016 data-<br>base homes.                           |                                                           |

**Table 3-5 (Cont.) Oracle Database Appliance X5-2/X4-2/X3-2 Patches for Re‐ lease 18.5**

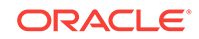

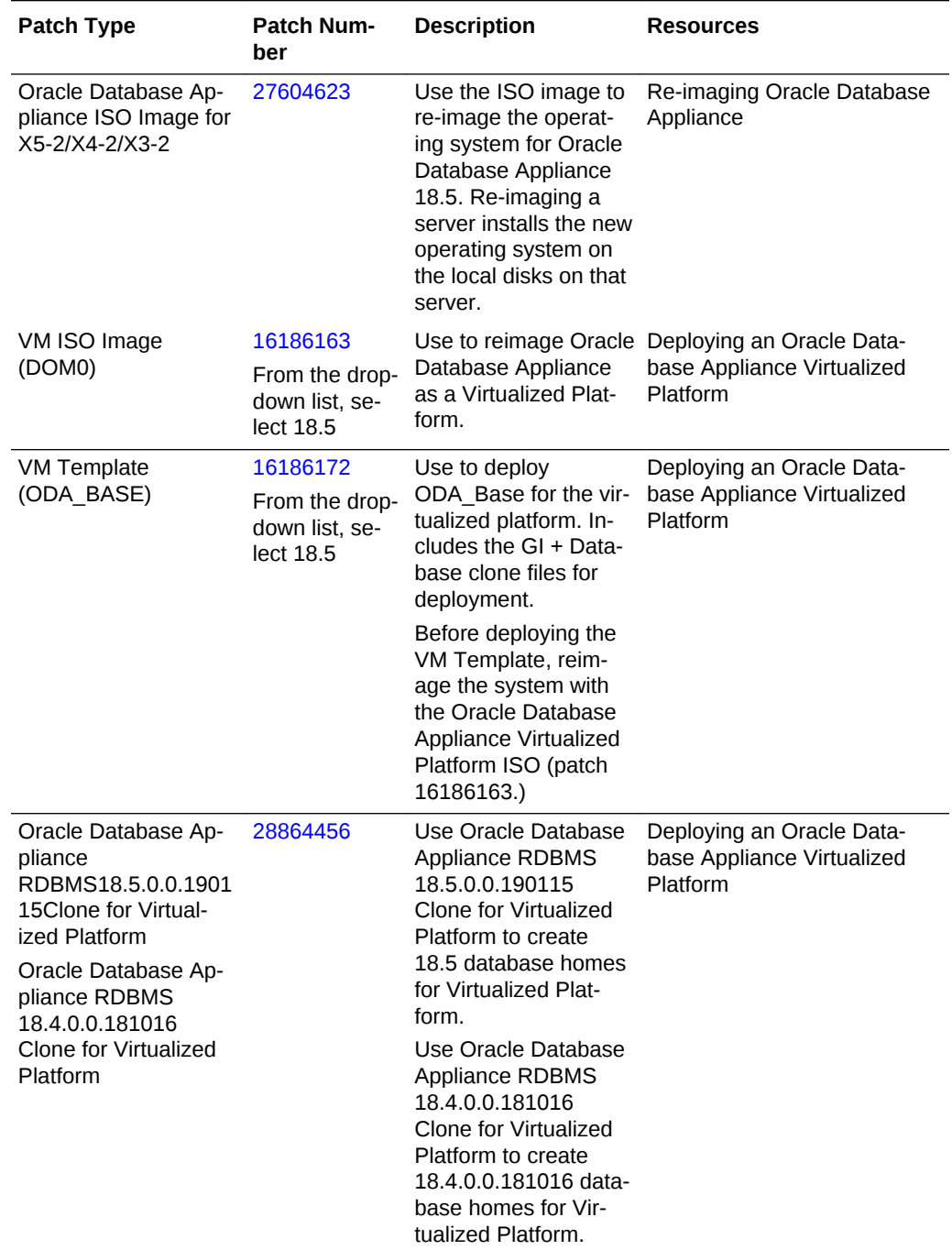

#### **Table 3-5 (Cont.) Oracle Database Appliance X5-2/X4-2/X3-2 Patches for Re‐ lease 18.5**

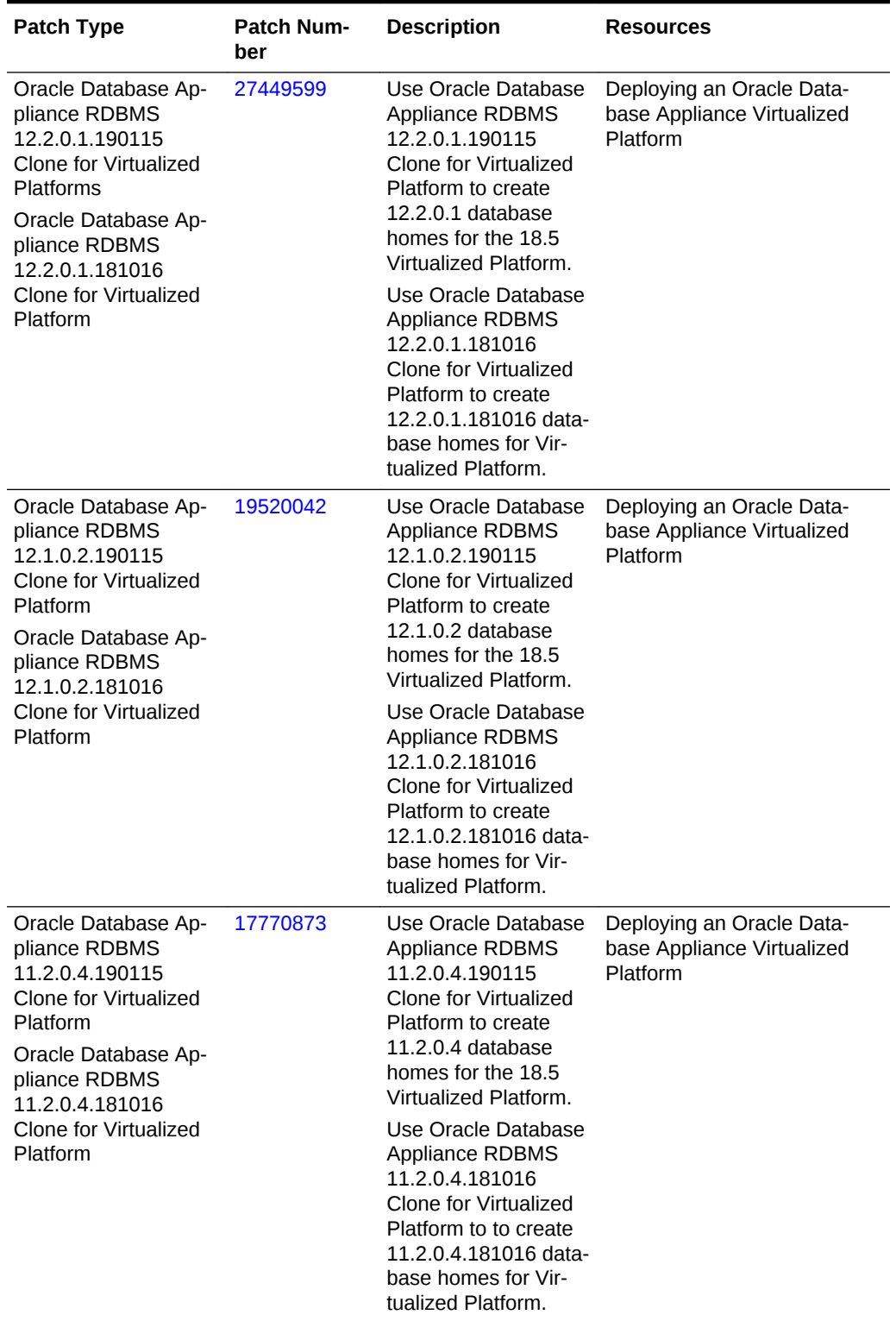

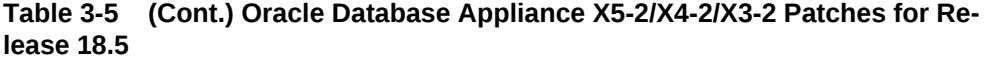

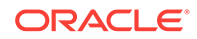

# <span id="page-33-0"></span>4 Known Issues with the Oracle Database Appliance

The following are known issues deploying, updating, and managing Oracle Database Appliance in this release.

- Known Issues When Patching Oracle Database Appliance Understand the known issues when patching Oracle Database Appliance to this release.
- [Known Issues When Deploying Oracle Database Appliance](#page-45-0) Understand the known issues when provisioning or deploying Oracle Database Appliance.
- [Known Issues When Managing Oracle Database Appliance](#page-53-0) Understand the known issues when managing or administering Oracle Database Appliance.

# Known Issues When Patching Oracle Database Appliance

Understand the known issues when patching Oracle Database Appliance to this re‐ lease.

• [Resilvering of Oracle ADVM processes impacting performance after upgrading to](#page-34-0) [18.3](#page-34-0)

Upgrading to Oracle Database Appliance 18.3 or later can impact performance on some Oracle Database Appliance systems due to Oracle ASM Dynamic Volume Manager (Oracle ADVM) processes consuming excessive CPU.

- [Error when patching 11.2.0.4 database homes](#page-35-0) Patching 11.2.0.4 Oracle Database homes to Release 18.5 may fail if bug#2015 exists in the inventory.
- [Failure in patching Oracle Grid Infrastructure when applying server patch](#page-36-0) When you apply the server patch to update Oracle Database Appliance deployment from 18.3 to 18.5, the update may fail.
- [Onboard public network interfaces do not come up after patching or imaging](#page-37-0) When you apply patches or re-image Oracle Database Appliance, the onboard public network interfaces may not come up due to faulty status presented in the ILOM.
- [Local server patching hangs on the second node](#page-37-0) Local server patching does not complete on the second node.
- [Server patching fails to start Oracle Clusterware](#page-38-0) When applying the server patch, Oracle Clusterware does not start due to issue with Oracle Clusterware Time Synchronization Services Daemon (OCTSSD).
- [Stack migration fails during patching](#page-39-0) After patching the OAK stack, the following error is encountered when running odacli commands:

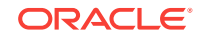

- <span id="page-34-0"></span>• [DATA disk group fails to start after upgrading Oracle Grid Infrastructure to 18.5](#page-39-0) After upgrading Oracle Grid Infrastructure to 18.5, the DATA disk group fails to start.
- [Error when patching a 11.2.0.4 database](#page-40-0) Patching a 11.2.0.4 DB home that was created using the 11.2.0.4.190115 database clone, fails with the following error:
- [Some files missing after patching the appliance](#page-40-0) Some files are missing after patching the appliance.
- [Space issues with /u01 directory after patching](#page-41-0) After patching to 18.5, the directory /u01/app/18.0.0.0/grid/log/hostname/ client fills quickly with gpnp logs.
- [Errors when deleting database storage after migration to DCS stack](#page-41-0) After migrating to the DCS stack, some volumes in the database storage cannot be deleted.
- [Repository in offline or unknown status after patching](#page-42-0) After rolling or local patching of both nodes to 18.5, repositories are in offline or unknown state on node 0 or 1.
- [Oracle ASR version is 5.5.1 after re-imaging Oracle Database Appliance](#page-42-0) Oracle Auto Service Request (ASR) version is not updated after re-imaging Oracle Database Appliance
- [11.2.0.4 databases fail to start after patching](#page-42-0) After patching Oracle Database Appliance to release 18.3, databases of version 11.2.0.4 fail to start.
- [FLASH disk group is not mounted when patching or provisioning the server](#page-43-0) The FLASH disk group is not mounted after a reboot, including after provisioning, reimaging, or patching the server with Oracle Database Appliance 12.2.1.2.
- [Error in patching database home locally using the Web Console](#page-44-0) Applying a database home patch locally through the Web Console, creates a prepatch submission request.
- [Error when patching Oracle Database 11.2.0.4](#page-45-0) When patching Oracle Database 11.2.0.4, the log file may show some errors.

# Resilvering of Oracle ADVM processes impacting performance after upgrading to 18.3

Upgrading to Oracle Database Appliance 18.3 or later can impact performance on some Oracle Database Appliance systems due to Oracle ASM Dynamic Volume Man‐ ager (Oracle ADVM) processes consuming excessive CPU.

When you upgrade to Oracle Database Appliance 18.3, the storage disk may be resilvered or synchronized again, for mirrored volumes on an Oracle ASM disk group with Allocation Unit (AU) size greater than 1 MB. The larger the Oracle Automatic Storage Management Cluster File System (Oracle ACFS) volume size, the higher is the impact.

#### **Hardware Models**

All Oracle Database Appliance hardware models, particularly, X5-2 and X7-2 High Ca‐ pacity models that use 8T HDDs.

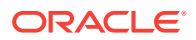

#### <span id="page-35-0"></span>**Workaround**

For information about resolving this issue, see Oracle Support Note 2525427.1 at:

<https://support.oracle.com/rs?type=doc&id=2525427.1>

This issue is tracked with Oracle bug 29520544.

## Error when patching 11.2.0.4 database homes

Patching 11.2.0.4 Oracle Database homes to Release 18.5 may fail if bug#2015 exists in the inventory.

#### **Hardware Models**

All Oracle Database Appliance Bare Metal and Virtualized Platform Deployments.

#### **Workaround**

Delete bug#2015 if it exists in the inventory.

**1.** Check if bug#2015 exists in the inventory:

```
su - oracle 
export ORACLE_HOME=path_to_the_11.2.0.4_ORACLE_HOME
$ORACLE_HOME/OPatch/opatch lspatches | grep -i "OCW" | cut -d ';' -f1
```
**2.** The command returns a bug number, for example, 28729234. Navigate to the in‐ ventory:

cd \$ORACLE\_HOME/inventory/oneoffs/bug# from above command/etc/config

**3.** Check if inventory. xml contains a string such as 'bug number="2015"'. If no match is found, then no action is required, and you can continue with step 6 in this procedure.

grep 'bug number="2015"' inventory.xml echo \$? ( the command returns 0, if match found )

**4.** Take a backup of inventory.xml.

cp inventory.xml inventory.xml.\$(date +%Y%m%d-%H%M)

**5.** Delete entry like <bug number="2015" ...> from inventory.xml.

sed '/bug number="2015"/d' inventory.xml

This issue is tracked with Oracle bugs 29834563 and 29446248.

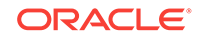

# <span id="page-36-0"></span>Failure in patching Oracle Grid Infrastructure when applying server patch

When you apply the server patch to update Oracle Database Appliance deployment from 18.3 to 18.5, the update may fail.

If you have upgraded to release 18.3 from 12.1.2.12, or 12.2.2.1.x, or 12.1.0.2 to 12.2.0.1, and then to Oracle Database Appliance release 18.3, and are patching to Oracle Database Appliance release 18.5, then patching to release 18.5 may fail.

The /u01/app/oraInventory/ContentsXML/inventory.xml file may have the 12.1 or 12.2 grid home listed as the default Oracle Clusterware home.

#### **Hardware Models**

All Oracle Database Appliance hardware models.

#### **Workaround**

Run the following commands on **both** nodes:

**1.** Detach the 12.1.0.2 home:

```
/u01/app/18.0.0.0/grid/oui/bin/runInstaller -silent -detachHome 
ORACLE HOME="/u01/app/12.1.0.2/grid" ORACLE HOME NAME="OraGrid12102" -
local
```
**2.** Detach the 12.2.0.1 home:

```
/u01/app/18.0.0.0/grid/oui/bin/runInstaller -silent -detachHome 
ORACLE_HOME="/u01/app/12.2.0.1/grid" ORACLE_HOME_NAME="OraGrid12201" -
local
```
**3.** Note the output of the following command. You must substitute the node names in the next step.

/u01/app/18.0.0.0/grid/bin/olsnodes

If the output of the above command is node1 node2, then the cluster nodes are "node1,node2".

**4.** Run the grid installer in silent mode to update the nodelist in the inventory:

```
/u01/app/18.0.0.0/grid/oui/bin/runInstaller -silent -local 
-updateNodeList ORACLE HOME NAME="OraGrid18000"
ORACLE HOME="/u01/app/18.0.0.0/grid"
CLUSTER_NODES="node1,node2" CRS="true"
```
After running the steps above, patch your deployment to Oracle Database Appliance release 18.5.

This issue is tracked with Oracle bug 29476961.

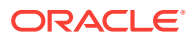

# <span id="page-37-0"></span>Onboard public network interfaces do not come up after patching or imaging

When you apply patches or re-image Oracle Database Appliance, the onboard public network interfaces may not come up due to faulty status presented in the ILOM.

#### **Hardware Models**

Oracle Database Appliance X7-2-HA, X7-2S, X7-2M

#### **Workaround**

- **1.** Clear all faults on the ILOM.
- **2.** Reset or power cycle the host.
- **3.** Check that the ILOM has the most current version of firmware patches.
- **4.** Check that the X7-2 On Board Dual Port 10Gb/25Gb SFP28 Ethernet Controller firmware is up-to-date.
- **5.** Collect a new snapshot and monitor your appliance to confirm that the faults did not recur.
- **6.** Contact Oracle Support if this issue recurs.

This issue is tracked with Oracle bugs 29206350 and 28308268.

### Local server patching hangs on the second node

Local server patching does not complete on the second node.

When patching Oracle Database Appliance using the -local option, the patching activity may hang and not complete on the second node due to a HAIP error.

#### **Hardware Models**

Oracle Database Appliance high-availability hardware models baremetal deployments.

#### **Workaround**

Stop crs on both nodes and start crs one by one.

**1.** Login as root in any node and stop the cluster with the -all option.

# /u01/app/18.0.0.0/grid/bin/crsctl stop cluster -all

**2.** Stop crs on both nodes.

```
[Node 0] 
# /u01/app/18.0.0.0/grid/bin/crsctl stop crs 
[Node 1] 
# /u01/app/18.0.0.0/grid/bin/crsctl stop crs
```
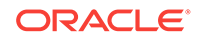

<span id="page-38-0"></span>**3.** Start crs on each node, one by one.

```
[Node 0] 
# /u01/app/18.0.0.0/grid/bin/crsctl start crs 
[Node 1] 
# /u01/app/18.0.0.0/grid/bin/crsctl start crs
```
**4.** View job details and check if the patching activity completed.

```
# odacli list-jobs 
6157593a-e3d1-444c-a99f-7211f05e075c Server Patching April 17, 
2019 9:47:43 PM BRT Running
```
**5.** Verify whether the operating system or firmware was updated in the patching oper‐ ation.

# odacli describe-job -i 6157593a-e3d1-444c-a99f-7211f05e075c

If the operating system or firmware was updated, then restart the nodes manually. If the operating system or firmware was not updated, then restart the dcs-agent using the initctl command.

This issue is tracked with Oracle bug 29663931.

### Server patching fails to start Oracle Clusterware

When applying the server patch, Oracle Clusterware does not start due to issue with Oracle Clusterware Time Synchronization Services Daemon (OCTSSD).

#### **Hardware Models**

Oracle Database Appliance high-availability hardware models baremetal deployments.

#### **Workaround**

**1.** Login as root in any node and stop the cluster with the -force option.

# export ORACLE\_HOME = /u01/app/18.0.0.0/grid/bin

- # \$ORACLE HOME/bin/crsctl stop crs -force
- **2.** Restart ctssd on the master node and failed node.

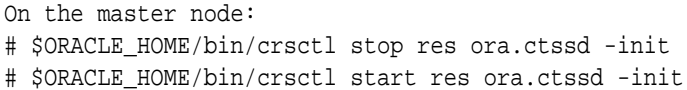

- **3.** Update the server.
	- # odacli update-server -v 18.5.0.0.0

This issue is tracked with Oracle bug 29549267.

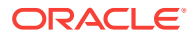

# <span id="page-39-0"></span>Stack migration fails during patching

After patching the OAK stack, the following error is encountered when running odacli commands:

DCS-10001:Internal error encountered: java.lang.String cannot be cast to com.oracle.dcs.agent.model.DbSystemNodeComponents.

#### **Hardware Models**

All Oracle Database Appliance Hardware models

#### **Workaround**

**1.** Rename the /etc/ntp.conf file temporarily and retry patching the appliance.

# mv /etc/ntp.conf /etc/ntp.conf.orig

**2.** After patching is successful, restore the /etc/ntp.conf file.

# mv /etc/ntp.conf.orig /etc/ntp.conf

This issue is tracked with Oracle bug 29216717.

# DATA disk group fails to start after upgrading Oracle Grid Infrastructure to 18.5

After upgrading Oracle Grid Infrastructure to 18.5, the DATA disk group fails to start.

The following error is reported in the log file:

ORA-15038: disk '/dev/mapper/HDD\_E1\_S13\_1931008292p1' mismatch on 'Sector Size' with target disk group [512] [4096]

#### **Hardware Models**

Oracle Database Appliance hardware models X5-2 or later, with mixed storage disks installed

#### **Workaround**

To start Oracle Clusterware successfully, connect to Oracle ASM as grid user, and run the following SQL commands:

SQL> show parameter \_disk\_sector\_size\_override;

NAME VALUE \_disk\_sector\_size\_override boolean TRUE

SQL> alter system set "\_disk\_sector\_size\_override" = FALSE scope=both; alter system set "\_disk\_sector\_size\_override" = FALSE scope=both

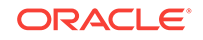

<span id="page-40-0"></span>\* ERROR at line 1: ORA-32000: write to SPFILE requested but SPFILE is not modifiable SQL> alter diskgroup DATA mount; Diskgroup altered. SQL> alter system set "\_disk\_sector\_size\_override" = FALSE scope=both; System altered

This issue is tracked with Oracle bug 29220984.

# Error when patching a 11.2.0.4 database

Patching a 11.2.0.4 DB home that was created using the 11.2.0.4.190115 database clone, fails with the following error:

ERROR: 2019-03-06 00:04:14: Unable to apply db patch on the following Homes : /u01/app/oracle/product/11.2.0.4/database\_name

#### **Hardware Models**

Oracle Database Appliance Hardware models running Virtualized Platform

#### **Workaround**

None.

This issue is tracked with Oracle bug 29446260.

# Some files missing after patching the appliance

Some files are missing after patching the appliance.

#### **Hardware Models**

Oracle Database Appliance X7-2 hardware models

#### **Workaround**

Before patching the appliance, take a backup of the /etc/sysconfig/networkscripts/ifcfg-em\* folder, and compare the folder contents after patching. If any files or parameters of the ifcfg-em\* are missing, then they can be recovered from the backup directory.

This issue is tracked with Oracle bug 28308268.

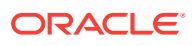

## <span id="page-41-0"></span>Space issues with /u01 directory after patching

After patching to 18.5, the directory /u01/app/18.0.0.0/grid/log/hostname/client fills quickly with gpnp logs.

#### **Hardware Models**

All Oracle Database Appliance hardware models for virtualized platforms deployments (X3-2 HA, X4-2 HA, X5-2 HA, X6-2 HA, X7-2 HA)

#### **Workaround**

**1.** Run the following commands on **both** ODA\_BASE nodes:

On Node0:

rm -rf /u01/app/18.0.0.0/grid/log/hostname/client/ oakcli enable startrepo -node 0 oakcli stop oak pkill odaBaseAgent oakcli start oak

#### On Node1:

```
rm -rf /u01/app/18.0.0.0/grid/log/hostname/client/
oakcli enable startrepo -node 1
oakcli stop oak
pkill odaBaseAgent
oakcli start oak
```
This issue is tracked with Oracle bug 28865162.

### Errors when deleting database storage after migration to DCS stack

After migrating to the DCS stack, some volumes in the database storage cannot be deleted.

Create an Oracle ACFS database storage using the oakcli create dbstorage com‐ mand for multitenant environment (CDB) without database in the OAK stack and then migrate to the DCS stack. When deleting the database storage, only the DATA volume is deleted, and not the REDO and RECO volumes.

#### **Hardware Models**

All Oracle Database Appliance high-availability hardware models for bare metal de‐ ployments

#### **Workaround**

Create a database on Oracle ACFS database storage with the same name as the da‐ tabase for which you want to delete the storage volumes, and then delete the data‐ base. This cleans up all the volumes and file systems.

This issue is tracked with Oracle bug 28987135.

ORACLE

# <span id="page-42-0"></span>Repository in offline or unknown status after patching

After rolling or local patching of both nodes to 18.5, repositories are in offline or un‐ known state on node 0 or 1.

The command oakcli start repo <reponame> fails with the error:

OAKERR8038 The filesystem could not be exported as a crs resource OAKERR:5015 Start repo operation has been disabled by flag

#### **Models**

Oracle Database Appliance X7-2-HA, X6-2-HA, X5-2, X4-2, X3-2, and V1.

#### **Workaround**

Log in to oda\_base of any node and run the following two commands:

```
oakcli enable startrepo -node 0 
oakcli enable startrepo -node 1
```
The commands start the repositories and enable them to be available online.

This issue is tracked with Oracle bug 27539157.

# Oracle ASR version is 5.5.1 after re-imaging Oracle Database Appli‐ ance

Oracle Auto Service Request (ASR) version is not updated after re-imaging Oracle Da‐ tabase Appliance

When re-imaging Oracle Database Appliance to Release 18.5, the Oracle Auto Serv‐ ice Request (ASR) RPM is not updated to 18.5. Oracle ASR is updated when you ap‐ ply the patches for Oracle Database Appliance Release 18.5.

#### **Hardware Models**

All Oracle Database Appliance deployments that have Oracle Auto Service Request (ASR).

#### **Workaround**

Update to the latest server patch for the release.

This issue is tracked with Oracle bug 28933900.

# 11.2.0.4 databases fail to start after patching

After patching Oracle Database Appliance to release 18.3, databases of version 11.2.0.4 fail to start.

#### **Hardware Models**

All Oracle Database Appliance Hardware models

ORACLE

#### <span id="page-43-0"></span>**Workaround**

Databases of versions 11.2.0.4.170814 and 11.2.0.4.171017 must be manually started after patching to Oracle Database Appliance release 18.3.

Start the databases with the command:

srvctl start database -db db\_unique\_name

This issue is tracked with Oracle bug 28815716.

# FLASH disk group is not mounted when patching or provisioning the server

The FLASH disk group is not mounted after a reboot, including after provisioning, re‐ imaging, or patching the server with Oracle Database Appliance 12.2.1.2.

This issue occurs when the node reboots and then you attempt to create an Oracle Automatic Storage Management Cluster File System (Oracle ACFS) database. When patching or provisioning a server with Oracle Database Appliance 12.2.1.2, you will encounter an SSH disconnect issue and an error.

```
# oakcli update -patch 12.2.1.2 --server
***************************************************************************
* 
***** For all X5-2 customers with 8TB disks, please make sure to 
*****
***** run storage patch ASAP to update the disk firmware to 
"PAG1". *****
***************************************************************************
*
INFO: DB, ASM, Clusterware may be stopped during the patch if required 
INFO: Both Nodes may get rebooted automatically during the patch if re-
quired 
Do you want to continue: [Y/N]?: y 
INFO: User has confirmed for the reboot 
INFO: Patch bundle must be unpacked on the second Node also before apply-
ing the patch 
Did you unpack the patch bundle on the second Node? : [Y/N]? : y
Please enter the 'root' password : 
Please re-enter the 'root' password: 
INFO: Setting up the SSH 
..........Completed ..... 
... ...
INFO: 2017-12-26 00:31:22: -----------------Patching ILOM & 
BIOS----------------- 
INFO: 2017-12-26 00:31:22: ILOM is already running with version 
3.2.9.23r116695 
INFO: 2017-12-26 00:31:22: BIOS is already running with version 30110000 
INFO: 2017-12-26 00:31:22: ILOM and BIOS will not be updated 
INFO: 2017-12-26 00:31:22: Getting the SP Interconnect state... 
INFO: 2017-12-26 00:31:44: Clusterware is running on local node
```
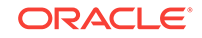

```
INFO: 2017-12-26 00:31:44: Attempting to stop clusterware and its resour-
ces locally 
Killed 
# Connection to server.example.com closed.
```
The Oracle High Availability Services, Cluster Ready Services, Cluster Synchroniza‐ tion Services, and Event Manager are online. However, when you attempt to create an Oracle Automatic Storage Management Cluster File System (Oracle ACFS) database, you receive an error: flash space is 0.

#### **Hardware Models**

Oracle Database Appliance X5-2, X6-2-HA, and X7-2 HA SSD systems.

#### **Workaround**

Manually mount FLASH disk group before creating an Oracle ACFS database.

Perform the following steps as the GRID owner:

**1.** Set the environment variables as grid OS user:

```
on node0 
export ORACLE_SID=+ASM1 
export ORACLE_HOME= /u01/app/12.2.0.1/grid
```
**2.** Log on to the ASM instance as sysasm

\$ORACLE\_HOME/bin/sqlplus / as sysasm

**3.** Execute the following SQL command:

SQL> ALTER DISKGROUP FLASH MOUNT

This issue is tracked with Oracle bug 27322213.

### Error in patching database home locally using the Web Console

Applying a database home patch locally through the Web Console, creates a prepatch submission request.

#### **Models**

All Oracle Database Appliance Hardware Models

#### **Workaround**

Use the odacli update-dbhome --local command patching database homes lo‐ cally.

This issue is tracked with Oracle bug 28909972.

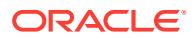

# <span id="page-45-0"></span>Error when patching Oracle Database 11.2.0.4

When patching Oracle Database 11.2.0.4, the log file may show some errors.

When patching Oracle Database 11.2.0.4 homes, the following error may be logged in alert.log.

ORA-00600: internal error code, arguments: [kgfmGetCtx0], [kgfm.c],  $[2840]$ ,  $[ctx]$ ,  $[ ]$ ,  $[ ]$ ,  $[ ]$ ,  $[ ]$ ,  $[ ]$ ,  $[ ]$ ,  $[ ]$ ,  $[ ]$ ,  $[ ]$ 

Once the patching completes, the error will no longer be raised.

#### **Hardware Models**

Oracle Database Appliance X7-2-HA Virtualized Platform, X6-2-HA Bare Metal and Virtualized Platform, X5-2, X4-2, X3-2, and V1.

#### **Workaround**

There is no workaround for this issue.

This issue is tracked with Oracle bug 28032876.

# Known Issues When Deploying Oracle Database Appliance

Understand the known issues when provisioning or deploying Oracle Database Appli‐ ance.

- [Only one network interface displayed after rebooting node](#page-46-0) After rebooting the node, only one network interface is displayed.
- [Snapshot databases can only be created on the primary database](#page-47-0) For oakcli stack, snapshot database can be created from the primary database, and not from the standby database.
- [Creation of CDB for 12.1.0.2 databases may fail](#page-48-0) Creation of multitenant container database (CDB) for 12.1.0.2 databases on Vir‐ tualized Platform may fail.
- [DCS-10045:Validation error encountered: Error retrieving the cpucores](#page-48-0) When deploying the appliance, DCS-10045 error appears. There is an error retrieving the CPU cores of the second node.
- [Database creation hangs when using a deleted database name for database crea‐](#page-48-0) [tion](#page-48-0)

The accelerator volume for data is not created on flash storage, for database cre‐ ated during provisioning of appliance.

- [Error when updating 12.1.0.2 database homes](#page-49-0) When updating Oracle Database homes from 12.1.0.2 to 18.3, using the command odacli update-dbhome -i dbhomeId -v  $18.3.0.0.0$ , the following error may be seen:
- [Error encountered after running cleanup.pl](#page-49-0) Errors encountered in running odacli commands after running cleanup.pl.

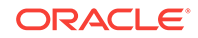

- <span id="page-46-0"></span>• [Accelerator volume for data is not created on flash storage](#page-50-0) The accelerator volume for data is not created on flash storage, for databases cre‐ ated during provisioning of appliance.
- [Database connection fails after database upgrade](#page-50-0) After upgrading the database from 11.2 to 12.1.0.2, database connection fails due to job queue processes value.
- [Failure in creating 18.3 database with DSS database shape odb1s](#page-51-0) When creating 18.3 databases, with DSS database shape odb1s, the creation fails, with the following eror message:
- [Errors in clone database operation](#page-51-0) Clone database operation fails due to the following errors.
- [Database creation fails when multiple SCAN listeners exist](#page-51-0) Creation of 11.2 database fails when multiple SCAN listeners exist.
- [Errors after restarting CRS](#page-52-0) If the Cluster Ready Services (CRS) are stopped or restarted, before stopping the repository and virtual machines, then this may cause errors.
- [Unable to create an Oracle ASM Database for Release 12.1](#page-52-0) Known issues with Oracle Automatic Storage Management (Oracle ASM) are pre‐ venting the REDO diskgroup from mounting for Oracle Database Release 12.1.
- [Database creation fails for odb-01s DSS databases](#page-53-0) When attempting to create an DSS database with shape odb-01s, the job may fail with the following error:

### Only one network interface displayed after rebooting node

After rebooting the node, only one network interface is displayed.

When both nodes reboot or power on simultaneously, only one of HAIP interfaces is used and Oracle ASM may not be able to start. The netstat command returns only one of two interfaces.

# netstat -nr | grep 169 169.254.0.0 0.0.0.0 255.255.0.0 U 0 0 0 eth0

Ensure that the ora.cluster interconnect.haip is ONLINE on one node before rebooting (or powering on) on the other node.

```
# /u01/app/18.0.0.0/grid/bin/crsctl stat res -t -init|grep -A1 
ora.cluster_interconnect.haip 
                                       ---------------------------------------------------------------------------
--- 
-- 
Name Target State Server Server State
details 
      ---------------------------------------------------------------------------
--- 
-- 
Cluster Resources
```
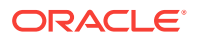

<span id="page-47-0"></span>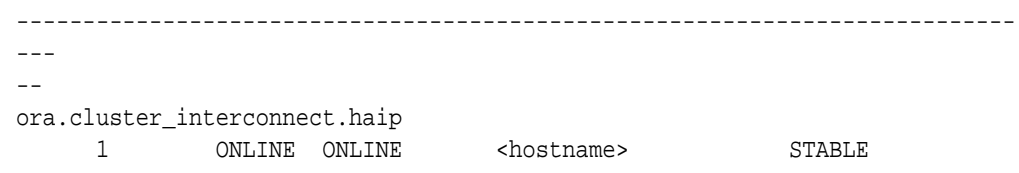

#### **Hardware Models**

Oracle Database Appliance hardware models baremetal deployments on X4-2 and X7-2. X5-2 and X6-2 baremetal deployments with Infiniband Interconnect are not af‐ fected.

#### **Workaround**

If both nodes are already rebooted simultaneously and only one interface is configured for high-availability, then stop crs on both nodes and start crs one by one.

**1.** Login as root in any node and stop the cluster with the -all option.

# /u01/app/18.0.0.0/grid/bin/crsctl stop cluster -all

**2.** Stop crs on both nodes.

```
[Node 0] 
# /u01/app/18.0.0.0/grid/bin/crsctl stop crs 
[Node 1] 
# /u01/app/18.0.0.0/grid/bin/crsctl stop crs
```
**3.** Start crs on each node, one by one.

```
[Node 0] 
# /u01/app/18.0.0.0/grid/bin/crsctl start crs 
[Node 1] 
# /u01/app/18.0.0.0/grid/bin/crsctl start crs
```
This issue is tracked with Oracle bug 29613692.

### Snapshot databases can only be created on the primary database

For oakcli stack, snapshot database can be created from the primary database, and not from the standby database.

If the database name (db\_name) and database unique name (db\_unique\_name) are dif‐ ferent when creating snahsot database, then the following error is encountered:

WARNING: 2018-09-13 12:47:18: Following data files are not on SNAP location

#### **Hardware Models**

All Oracle Database Appliance hardware models for Virtualized Platform

#### **Workaround**

None. For oakcli stack, create snapshot database from the primary database, and not from the standby database.

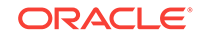

This issue is tracked with Oracle bug 28649665.

# <span id="page-48-0"></span>Creation of CDB for 12.1.0.2 databases may fail

Creation of multitenant container database (CDB) for 12.1.0.2 databases on Virtual‐ ized Platform may fail.

If the database name (db\_name) and database unique name (db\_unique\_name) are dif‐ ferent when creating snahsot database, then the following error is encountered:

WARNING: 2018-09-13 12:47:18: Following data files are not on SNAP location

#### **Hardware Models**

All Oracle Database Appliance hardware models for Virtualized Platform

#### **Workaround**

None.

This issue is tracked with Oracle bug 29231958.

### DCS-10045:Validation error encountered: Error retrieving the cpucores

When deploying the appliance, DCS-10045 error appears. There is an error retrieving the CPU cores of the second node.

#### **Hardware Models**

Oracle Database Appliance X7-2-HA

#### **Workaround**

- **1.** Remove the following directory in Node0: /opt/oracle/dcs/repo/node\_0
- **2.** Remove the following directory in Node1: /opt/oracle/dcs/repo/node\_1
- **3.** Restart the dcs-agent on both nodes.

cd /opt/oracle/dcs/bin initctl stop initdcsagent initctl start initdcsagent

This issue is tracked with Oracle bug 27527676.

# Database creation hangs when using a deleted database name for da‐ tabase creation

The accelerator volume for data is not created on flash storage, for database created during provisioning of appliance.

If you delete a 11.2.0.4 database, and then create a new database with same name as the deleted database, database creation hangs while unlocking the DBSNMP user for the database.

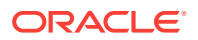

#### <span id="page-49-0"></span>**Hardware Models**

All Oracle Database Appliance high-availability environments

#### **Workaround**

Before creating the 11.2.0.4 database with the same name as the deleted database, delete the DBSNMP user, if the user exists.

For example, the following command creates a database testdb with user DBSNMP.

/u01/app/18.0.0.0/grid/bin/crsctl delete wallet -type CVUDB -name testdb user DBSNMP

This issue is tracked with Oracle bug 28916487.

### Error when updating 12.1.0.2 database homes

When updating Oracle Database homes from 12.1.0.2 to 18.3, using the command odacli update-dbhome -i dbhomeId -v 18.3.0.0.0, the following error may be seen:

DCS-10001:Internal error encountered: Failed to run SQL script: datapatch script

#### **Hardware Models**

All Oracle Database Appliance hardware models bare metal deployments

#### **Workaround**

Apply the patch for bug 24385625 and run odacli update-dbhome  $-i$  dbhomeId -v 18.3.0.0.0 again to fix the issue.

This issue is tracked with Oracle bug 28975529.

# Error encountered after running cleanup.pl

Errors encountered in running odacli commands after running cleanup.pl.

After running cleanup.pl, when you try to use odacli commands, the following error is encountered:

DCS-10042:User oda-cliadmin cannot be authorized.

#### **Hardware Models**

All Oracle Database Appliance hardware models for bare metal deployments

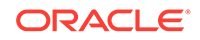

#### <span id="page-50-0"></span>**Workaround**

Run the following commands to set up the credentials for the user oda-cliadmin on the agent wallet:

```
# rm -rf /opt/oracle/dcs/conf/.authconfig 
# /opt/oracle/dcs/bin/setupAgentAuth.sh
```
This issue is tracked with Oracle bug 29038717.

## Accelerator volume for data is not created on flash storage

The accelerator volume for data is not created on flash storage, for databases created during provisioning of appliance.

#### **Hardware Models**

Oracle Database Appliance high capacity environments with HDD disks

#### **Workaround**

Do not create the database when provisioning the appliance. This creates all required disk groups, including flash. After provisioning the appliance, create the database. The accelerator volume is then created.

This issue is tracked with Oracle bug 28836461.

# Database connection fails after database upgrade

After upgrading the database from 11.2 to 12.1.0.2, database connection fails due to job\_queue\_processes value.

#### **Hardware Models**

All Oracle Database Appliance hardware models

#### **Workaround**

Follow these steps:

- **1.** Before upgrading the database, check the job\_queue\_processes parameter, for example, x. If the value of job\_queue\_processes is less than 4, then set the value to 4.
- **2.** Upgrade the database to 12.1.0.2.
- **3.** After upgrading the database, set the value of job\_queue\_processes to the earlier value, for example, x.

This issue is tracked with Oracle bug 28987900.

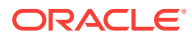

# <span id="page-51-0"></span>Failure in creating 18.3 database with DSS database shape odb1s

When creating 18.3 databases, with DSS database shape odb1s, the creation fails, with the following eror message:

ORA-04031: unable to allocate 6029352 bytes of shared memory ("shared pool","unknown object","sga heap(1,0)","ksipc pct")

#### **Hardware Models**

All Oracle Database Appliance Hardware Models

#### **Workaround**

None.

This issue is tracked with Oracle bug 28444642.

### Errors in clone database operation

Clone database operation fails due to the following errors.

If the dbname and dbunique name are not the same for the source database or they are in mixed case (mix of uppercase and lowercase letters) or the source database is single-instance or Oracle RAC One Node, running on the remote node, the clone data‐ base operation fails, because the paths are not created correctly in the control file.

#### **Hardware Models**

All Oracle Database Appliance high-availability hardware models for bare metal de‐ ployments

#### **Workaround**

Create the clone database from source database which has the same db name and db unique name, in lowercase letters, and the source database instance is running on the same node from which the clone database creation is triggered.

This issue is tracked with Oracle bugs 29002231, 29002563, 29002004, 29001906, 29001855, 29001631, 28995153, 28986643, and 28986950.

### Database creation fails when multiple SCAN listeners exist

Creation of 11.2 database fails when multiple SCAN listeners exist.

#### **Hardware Models**

All Oracle Database Appliance hardware models bare metal deployments

#### **Workaround**

Apply patch 22258643 to fix the issue.

This issue is tracked with Oracle bug 29056579.

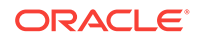

## <span id="page-52-0"></span>Errors after restarting CRS

If the Cluster Ready Services (CRS) are stopped or restarted, before stopping the re‐ pository and virtual machines, then this may cause errors.

Repository status is unknown and High Availability Virtual IP is offline if the Cluster Ready Services (CRS) are stopped or restarted before stopping the repository and vir‐ tual machines.

#### **Hardware Models**

Oracle Database Appliance HA models X7-2-HA, X6-2-HA, X5-2, X4-2, X3-2, V1

#### **Workaround**

Follow these steps:

**1.** Start the High Availability Virtual IP on node1.

# /u01/app/GI\_version/grid/bin/srvctl start havip -id havip\_0

- **2.** Stop the oakVmAgent.py process on dom0.
- **3.** Run the lazy unmount option on the dom0 repository mounts:

umount -l mount\_points

This issue is tracked with Oracle bug 20461930.

### Unable to create an Oracle ASM Database for Release 12.1

Known issues with Oracle Automatic Storage Management (Oracle ASM) are prevent‐ ing the REDO diskgroup from mounting for Oracle Database Release 12.1.

Unable to create an Oracle ASM database lower than 12.1.0.2.17814 PSU (12.1.2.12).

#### **Hardware Models**

Oracle Database Appliance X6-2-HA, X5-2, X4-2, X3-2, and V1.

#### **Workaround**

There is not a workaround. If you have Oracle Database 11.2 or 12.1 that is using Ora‐ cle Automatic Storage Management (Oracle ASM) and you want to upgrade to a high‐ er release of Oracle Database, then you must be on at least Oracle Database Appli‐ ance 12.1.2.12.0 and Database Home 12.1.0.2.170814.

The upgrade path for Oracle Database 11.2 or 12.1 Oracle ASM is as follows:

- If you are on Oracle Database Appliance version 12.1.2.6.0 or later, then upgrade to 12.1.2.12 or higher before upgrading your database.
- If you are on Oracle Database Appliance version 12.1.2.5 or earlier, then upgrade to 12.1.2.6.0, and then upgrade again to 12.1.2.12 or higher before upgrading your database.

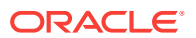

This issue is tracked with Oracle bug 21626377, 27682997, and 21780146. The issues are fixed in Oracle Database 12.1.0.2.170814.

## <span id="page-53-0"></span>Database creation fails for odb-01s DSS databases

When attempting to create an DSS database with shape odb-01s, the job may fail with the following error:

```
CRS-2674: Start of 'ora.test.db' on 'rwsoda609c1n1' failed
CRS-5017: The resource action "ora.test.db start" encountered the following
error:
ORA-03113: end-of-file on communication channel
Process ID: 0
Session ID: 0 Serial number: 0
. For details refer to "(:CLSN00107:)" in
"/u01/app/grid/diag/crs/rwsoda609c1n2/crs/trace/crsd_oraagent_oracle.trc".
```
#### **Hardware Models**

Oracle Database Appliance X6-2-HA, X5-2, X4-2, X3-2, and V1

#### **Workaround**

There is no workaround. Select an alternate shape to create the database.

This issue is tracked with Oracle bug 27768012.

# Known Issues When Managing Oracle Database Appliance

Understand the known issues when managing or administering Oracle Database Ap‐ pliance.

- [ODA\\_BASE is in read-only mode or cannot start](#page-54-0) The /ovs directory is full and ODA\_BASE is in read-only mode.
- [Restriction in moving database home for database shape greater than odb8](#page-54-0) When creating databases, there is a policy restriction for creating databases with database shapes odb8 or higher for Oracle Database Standard Edition.
- [The odaeraser tool does not work if oakd is running in non-cluster mode](#page-55-0) After cleaning up the deployment, the Secure Eraser tool does not work if oakd is running in non-cluster mode.
- [Unable to use the Web Console on Microsoft web browsers](#page-55-0) Oracle Appliance Manager Web Console does not display correctly on Microsoft Edge and Microsoft Internet Explorer web browsers.
- [Disk space issues due to Zookeeper logs size](#page-55-0) The Zookeeper log files, zookeeper.out and /opt/zookeeper/log/zkMonitor.log, are not rotated, when new logs are added. This can cause disk space is‐ sues.
- [Error after running the cleanup script](#page-57-0) After running the cleanup.pl script, the following error message appears: DCS-10001:Internal error encountered: Fail to start hand shake.

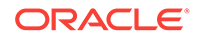

- <span id="page-54-0"></span>• [Incorrect results returned for the describe-component command in certain cases](#page-57-0) The describe-component command may return incorrect results in some cases.
- [Old configuration details persisting in custom environment](#page-58-0) The configuration file /etc/security/limits.conf contains default entries even in the case of custom environments.
- [Incorrect SGA and PGA values displayed](#page-58-0) For online transaction processing (OLTP), In-Memory (IMDB), and decision sup‐ port services (DSS) databases created with odb36 database shape, the PGA and SGA values are displayed incorrectly.
- [OAKERR:7007 Error encountered while starting VM](#page-59-0) When starting a virtual machine (VM), an error message appears that the domain does not exist.
- [Error in node number information when running network CLI commands](#page-61-0) Network information for node0 is always displayed for some odacli commands, when the  $-u$  option is not specified.
- [Unrecognized Token Messages Appear in /var/log/messages](#page-61-0) After updating Oracle Database Appliance, unrecognized token messages appear in /var/log/messages.

## ODA\_BASE is in read-only mode or cannot start

The /ovs directory is full and ODA\_BASE is in read-only mode.

The vmcore file in the /ovs/ var directory can cause the /ovs directory (Dom 0) to become 100% used. When Dom 0 is full, ODA\_BASE is in read-only mode or cannot start.

#### **Hardware Models**

Oracle Database Appliance X6-2-HA, X5-2, X4-2, X3-2, and V1.

Oracle Database Appliance X7-2-HA Virtualized Platform.

#### **Workaround**

Perform the following to correct or prevent this issue:

- Periodically check the file usage on Dom 0 and clean up the vmcore file, as needed.
- Edit the oda\_base vm.cfg file and change the on\_crash = 'coredump-restart' parameter to on crash = 'restart'. Especially when ODA BASE is using more than 200 GB (gigabytes) of memory.

This issue is tracked with Oracle bug 26121450.

## Restriction in moving database home for database shape greater than odb8

When creating databases, there is a policy restriction for creating databases with database shapes odb8 or higher for Oracle Database Standard Edition.

To maintain consistency with this policy restriction, do not migrate any database to an Oracle Database Standard Edition database home, where the database shape is

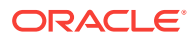

<span id="page-55-0"></span>greater than odb8. The database migration may not fail, but it may not adhere to policy rules.

#### **Hardware Models**

All Oracle Database Appliance Hardware Models bare metal deployments

#### **Workaround**

None.

This issue is tracked with Oracle bug 29003323.

# The odaeraser tool does not work if oakd is running in non-cluster mode

After cleaning up the deployment, the Secure Eraser tool does not work if oakd is run‐ ning in non-cluster mode.

#### **Hardware Models**

All Oracle Database Appliance Hardware bare metal systems

#### **Workaround**

After cleanup of the deployment, oakd is started in the non-cluster mode, and it cannot be stopped using "odaadmcli stop oak" command. In such a case, if the Secure Erase tool is run, then the odaeraser command fails.

Use the command odaadmcli shutdown oak to stop oakd.

This issue is tracked with Oracle bug 28547433.

### Unable to use the Web Console on Microsoft web browsers

Oracle Appliance Manager Web Console does not display correctly on Microsoft Edge and Microsoft Internet Explorer web browsers.

#### **Models**

Oracle Database Appliance X7-2-HA, X7-2S, X7-2M, X6-2S, X6-2M, X6-2L

#### **Workaround**

To access the Web Console, use either Google Chrome or Firefox.

This issue is tracked with Oracle bugs 27798498, 27028446, and 27799452.

### Disk space issues due to Zookeeper logs size

The Zookeeper log files, zookeeper.out and /opt/zookeeper/log/zkMonitor.log, are not rotated, when new logs are added. This can cause disk space issues.

#### **Hardware Models**

All Oracle Database Appliance hardware models for bare metal deployments

ORACLE

#### **Workaround**

Rotate the zookeeper log file manually, if the log file size increases, as follows:

**1.** Stop the DCS-agent service for zookeeper on both nodes.

initctl stop initdcsagent

**2.** Stop the zookeeper service on both nodes.

/opt/zookeeper/bin/zkServer.sh stop

- **3.** Clean the zookeeper logs after taking the backup, by manually deleting the existing file or by following steps 4 to 10.
- **4.** Set the ZOO\_LOG\_DIR as an environment variable to a different log directory, before starting the zookeeper server.

export ZOO\_LOG\_DIR=/opt/zookeeper/log

**5.** Switch to ROLLINGFILE, to set the capability to roll.

export ZOO\_LOG4J\_PROP="INFO, ROLLINGFILE"

Restart the zookeeper server, for the changes to take effect.

**6.** Set the following parameters in the /opt/zookeeper/conf/log4j.properties file, to limit the number of backup files, and the file sizes.

```
zookeeper.log.dir=/opt/zookeeper/log
zookeeper.log.file=zookeeper.out
log4j.appender.ROLLINGFILE.MaxFileSize=10MB
log4j.appender.ROLLINGFILE.MaxBackupIndex=10
```
**7.** Start zookeeper on both nodes.

/opt/zookeeper/bin/zkServer.sh start

**8.** Check the zookeeper status, and verify that zookeeper runs in leader/follower/ standalone mode.

/opt/zookeeper/bin/zkServer.sh status ZooKeeper JMX enabled by default Using config: /opt/zookeeper/bin/../conf/zoo.cfg Mode: follower

**9.** Start the dcs agent on both nodes.

initctl start initdcsagent

10. Purge the zookeeper monitor log, zkMonitor.log, in the location /opt/zookeeper/log. You do not have to stop the zookeeper service.

This issue is tracked with Oracle bug 29033812.

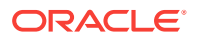

# <span id="page-57-0"></span>Error after running the cleanup script

After running the cleanup.pl script, the following error message appears: DCS-10001:Internal error encountered: Fail to start hand shake.

The error is causes when you run the following steps:

- **1.** Run cleanup.pl on the first node (Node0). Wait until the cleanup script finishes, then reboot the node.
- **2.** Run cleanup.pl on the second node (Node1). Wait until the cleanup script finish‐ es, then reboot the node.
- **3.** After both nodes are started, use the command-line interface to list the jobs on Node0. An internal error appears.

```
# odacli list-jobs
DCS-10001:Internal error encountered: Fail to start hand shake to local-
host:7070
```
#### **Hardware Models**

Oracle Database Appliance X7-2-HA

#### **Workaround**

**1.** Verify the zookeeper status on the both nodes before starting desagent:

/opt/zookeeper/bin/zkServer.sh status

For a single-node environment, the status should be: leader, or follower, or stand‐ alone.

- **2.** Restart the dcsagent on Node0 after running the cleanup.pl script.
	- # initctl stop initdcsagent # initctl start initdcsagent

# Incorrect results returned for the describe-component command in cer‐ tain cases

The describe-component command may return incorrect results in some cases.

For the following disk, the describe-component command shows the available version as QDV1RE14 which is lower than the actual version QDV1RF30:

```
Disk type: NVMe
     Manufacturer : Intel
     Model: 0x0a54
     Product name: 7335940:ICDPC2DD2ORA6.4T
     Version: QDV1RF30
```
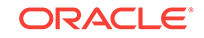

<span id="page-58-0"></span>TThe following disk is not visible when you run the describe-component command. This does not impact the system components, except display.

```
Disk type: NVMe
     Manufacturer : Intel
     Model: 0x0a54
    Product name: 7361456 ICRPC2DD2ORA6.4T
     Version: VDV1RY03
```
#### **Hardware Models**

All Oracle Database Appliance hardware models.

#### **Workaround**

Use the fwupdate list all command to check the correct versions.

This issue is tracked with Oracle bug 29680034.

### Old configuration details persisting in custom environment

The configuration file /etc/security/limits.conf contains default entries even in the case of custom environments.

On custom environments, when a single user is configured for both grid and oracle, the default grid user entries for the image are not removed from the /etc/security/ limits.conf file.

#### **Models**

Oracle Database Appliance X7-2-HA, X7-2S, and X7-2M

#### **Workaround**

This issue does not affect the functionality. Manually edit the /etc/security/ limits.conf file and remove invalid entries.

This issue is tracked with Oracle bug 27036374.

# Incorrect SGA and PGA values displayed

For online transaction processing (OLTP), In-Memory (IMDB), and decision support services (DSS) databases created with odb36 database shape, the PGA and SGA values are displayed incorrectly.

For OLTP databases created with odb36 shape, following are the issues:

- sga\_target is set as 128 GB instead of 144 GB
- pga\_aggregate\_target is set as 64 GB instead of 72 GB

For DSS databases created with with odb36 shape, following are the issues:

- sga\_target is set as 64 GB instead of 72 GB
- pga\_aggregate\_target is set as 128 GB instead of 144 GB

For IMDB databases created with Odb36 shape, following are the issues:

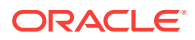

- <span id="page-59-0"></span>• sga\_target is set as 128 GB instead of 144 GB
- pga\_aggregate\_target is set as 64 GB instead of 72 GB
- inmmory size is set as 64 GB instead of 72 GB

#### **Models**

Oracle Database Appliance X7-2-HA, X7-2S, and X7-2M

#### **Workaround**

Reset the PGA and SGA sizes manually

This issue is tracked with Oracle bug 27036374.

### OAKERR:7007 Error encountered while starting VM

When starting a virtual machine (VM), an error message appears that the domain does not exist.

If a VM was cloned in Oracle Database Appliance 12.1.2.10 or earlier, you cannot start the HVM domain VMs in Oracle Database Appliance 12.1.2.11.

This issue does not impact newly cloned VMs in Oracle Database Appliance 12.1.2.11 or any other type of VM cloned on older versions. The vm templates were fixed in 12.1.2.11.0.

When trying to start the VM ( $vm4$  in this example), the output is similar to the following:

```
# oakcli start vm vm4 -d 
.
Start VM : test on Node Number : 0 failed.
DETAILS:
         Attempting to start vm on node:0=>FAILED. 
<OAKERR:7007 Error encountered while starting VM - Error: Domain 'vm4' 
does not exist.>
```
The following is an example of the vm. cfg file for vm4:

```
vif = ['']
name = 'vm4'extra = 'NODENAME=vm4'
builder = 'hvm'
cpus = '0,1,2,3,4,5,6,7,8,9,10,11,12,13,14,15,16,17,18,19,20,21,22,23'
vcpus = 2
memory = 2048
cpu\_cap = 0vnc = 1serial = 'pty'
disk =
[u'file:/OVS/Repositories/odarepo1/VirtualMachines/
vm4/68c32afe2ba8493e89f018a
970c644ea.img,xvda,w']
```
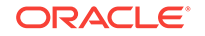

```
maxvcpus = 2
maxmem = 2048
```
**Hardware Models**

Oracle Database Appliance X6-2-HA, X5-2, X4-2, X3-2, and V1

Oracle Database Appliance X7-2-HA Virtualized Platform.

#### **Workaround**

Delete the extra =  $'NODENAME=vm\_name'$  line from the  $vm.cfg$  file for the VM that failed to start.

- **1.** Open the vm.cfg file for the virtual machine (vm) that failed to start.
	- Dom0 : /Repositories/ vm\_repo\_name /.ACFS/snaps/ vm\_name / VirtualMa‐ chines/ vm\_name
	- ODA\_BASE : /app/sharedrepo/ vm\_repo\_name /.ACFS/snaps/ vm\_name / VirtualMachines/ vm\_name
- 2. Delete the following line: extra='NODENAME=vmname'. For example, if virtual machine vm4 failed to start, delete the line extra = 'NODENAME=vm4'.

```
vif = ['']name = 'vm4'extra = 'NODENAME=vm4' 
builder = 'hvm'
cpus = '0,1,2,3,4,5,6,7,8,9,10,11,12,13,14,15,16,17,18,19,20,21,22,23'
vcpus = 2
memory = 2048cpu cap = 0vnc = 1serial = 'pty'
disk =
[u'file:/OVS/Repositories/odarepo1/VirtualMachines/
vm4/68c32afe2ba8493e89f018a
970c644ea.img,xvda,w']
maxvcpus = 2maxmem = 2048
```
**3.** Start the virtual machine on Oracle Database Appliance 12.1.2.11.0.

# oakcli start vm vm4

This issue is tracked with Oracle bug 25943318.

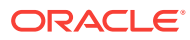

# <span id="page-61-0"></span>Error in node number information when running network CLI com‐ mands

Network information for node0 is always displayed for some odacli commands, when the -u option is not specified.

If the -u option is not provided, then the describe-networkinterface, list-networks and the describe-network odacli commands always display the results for node0 (the default node), irrespective of whether the command is run from node0 or node1.

#### **Hardware Models**

Oracle Database Appliance X7-2-HA, X6-2-HA, X5-2, X4-2, X3-2, and V1

#### **Workaround**

Specify the -u option in the odacli command, for details about the current node.

This issue is tracked with Oracle bug 27251239.

### Unrecognized Token Messages Appear in /var/log/messages

After updating Oracle Database Appliance, unrecognized token messages appear in /var/log/messages.

Updating to Oracle Database Appliance 12.1.2.11.0 updates the Oracle VM Server version to 3.4.3. After updating, the following messages appear in  $/var/log/messaq$ es:

```
Unrecognized token: "max_seq_redisc"
Unrecognized token: "rereg_on_guid_migr"
Unrecognized token: "aguid_inout_notice"
Unrecognized token: "sm_assign_guid_func"
Unrecognized token: "reports"
Unrecognized token: "per_module_logging"
Unrecognized token: "consolidate_ipv4_mask"
```
You can ignore the messages for these parameters, they do not impact the InfiniBand compliant Subnet Manager and Administration (opensm) functionality. However, Ora‐ cle recommends removing the parameters to avoid flooding  $/var/log/m$ essages.

#### **Hardware Models**

Oracle Database Appliance X6-2-HA and X5-2 with InfiniBand

#### **Workaround**

Perform the following to remove the parameters:

**1.** After patching, update the /etc/opensm/opensm.conf file in bare metal deploy‐ ments and in Dom0 in virtualized platform environment to remove the parameters.

```
cat /etc/opensm/opensm.conf | egrep -w
'max_seq_redisc|rereg_on_guid_migr|aguid_inout_notice|sm_as-
```
ORACLE

```
sign_guid_func|repo
rts|per_module_logging|consolidate_ipv4_mask' | grep -v ^#
max_seq_redisc 0
rereg_on_guid_migr FALSE
aguid_inout_notice FALSE
sm_assign_guid_func uniq_count
reports 2
per_module_logging FALSE
consolidate_ipv4_mask 0xFFFFFFFF
```
**2.** Reboot. The messages will not appear after rebooting the node.

This issue is tracked with Oracle bug 25985258.

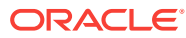

# <span id="page-63-0"></span>A Documentation Addendum

These topics contain corrections or additions that need to be made to published docu‐ mentation.

Setup Poster X7-2-HA Review this topic for corrections to the instructions in the Setup Poster for X7-2HA (PDF version).

# Setup Poster X7-2-HA

Review this topic for corrections to the instructions in the Setup Poster for X7-2HA (PDF version).

• On Page 4, in Step D, in the procedure *3. Verify Virtual Machine Image and Ca‐ bling*, read the command as:

/opt/oracle/oak/bin/oakcli validate -c storagetopology

• On Page 4, in Step B, in the procedure *4. Configure the Network*, read the com‐ mand as:

/opt/oracle/oak/bin/oakcli configure firstnet

• On Page 4, in Step F, in the procedure *5. Deploy ODA\_BASE and Validate Stor‐ age*, read the command as:

/opt/oracle/oak/bin/oakcli validate -c storagetopology

• On Page 4, in Step A, in the procedure *6. Deploy the Oracle Software on ODA\_BASE*, read the command as:

/opt/oracle/oak/bin/oakcli configure firstnet

• On Page 4, in Step C, in the procedure *6. Deploy the Oracle Software on ODA\_BASE*, read the command as:

vncserver

• On Page 4, in Step D, in the procedure *6. Deploy the Oracle Software on ODA\_BASE*, you need not specify port 5901.

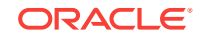

# Index

C

component versions, *[2-1](#page-11-0)*, *[2-2](#page-12-0)*

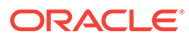